## UNIVERSIDADE TECNOLÓGICA FEDERAL DO PARANÁ CAMPUS FRANCISCO BELTRÃO CURSO DE LICENCIATURA EM INFORMATICA ´

Everton Parno

Aplicativo para auxiliar no ensino de conflito histórico no município de Francisco Beltrão -PR: a partir da revolta dos posseiros

Francisco Beltrão, Paraná

2018

Everton Parno

### Aplicativo para auxiliar no ensino de conflito histórico no município de Francisco Beltrão - PR: a partir da revolta dos posseiros

Trabalho de Conclusão de Curso, apresentado a Universidade Tecnológica Federal – Campus Francisco Beltrão, como parte das exigências para a obtenção do título de Licenciado em Informática.

Orientador: Prof. Doutor Eng. Francisco Antonio Fernandes Reinaldo Coorientador: Prof. MSc. Gustavo Yuji Sato

> Francisco Beltrão, Paraná 2018

Everton Parno

Aplicativo para auxiliar no ensino de conflito histórico no município de Francisco Beltrão - PR: a partir da revolta dos posseiros/ Everton Parno. - Francisco Beltrão, Paraná, 2018-

[48](#page-48-0) p. : il. (alguma cor.) ; 30 cm.

Orientador: Prof. Doutor Eng. Francisco Antonio Fernandes Reinaldo

monografia – , 2018.

1. Palavra-chave1. 2. Palavra-chave2. I. Orientador. II. Universidade Tecnológica Federal do Paraná. III. Campus Francisco Beltrão. IV. Título

Everton Parno

#### Aplicativo para auxiliar no ensino de conflito histórico no município de Francisco Beltrão - PR: a partir da revolta dos posseiros

Trabalho de Conclusão de Curso, apresentado a Universidade Tecnológica Federal – Campus Francisco Beltrão, como parte das exigências para a obtenção do título de Licenciado em Informática.

Francisco Beltrão, 19 de Junho de 2018.

Prof. Doutor Eng. Francisco Antonio Fernandes Reinaldo UTFPR (Orientador)

Prof. MSc. Gustavo Yuji Sato UTFPR (Co-orientador)

Profa. Doutora Maici Duarte Leite UTFPR (Membro Banca)

Prof. MSc. João Paulo Danieli Rede Estadual de Educação básica - SEED (Membro Banca)

Folha de Aprovação assinada encontra-se arquivada na Coordenação do Curso.

Dedico este trabalho à minha família, pelos momentos de ausência, em especial para minha esposa Marciele de Lima e meus queridos filhos Eduardo Parno e João Lucas Parno.

### Agradecimentos

Certamente estes parágrafos não irão atender a todas as pessoas que fizeram parte dessa importante fase de minha vida. Portanto, desde já peço desculpas àquelas que não estão presentes entre essas palavras, mas elas podem estar certas que fazem parte do meu pensamento e de minha gratid˜ao.

Agradeço ao meu orientador Prof. Doutor Eng. Francisco Antonio Fernandes Reinaldo, pela sabedoria com que me guiou nesta trajetória. Aos meus colegas de sala.

A Secretaria do Curso, pela cooperação.

Gostaria de deixar registrado também, o meu reconhecimento à minha família, pois acredito que sem o apoio deles seria muito difícil vencer esse desafio.

Agradeço a Overleaf pela oportunidade em utilizar L<sup>AT</sup>EX2 durante orientação e desenvolvimento de meu trabalho.

Enfim, a todos os que por algum motivo contribuíram para a realização desta pesquisa.

"Não vos amoldeis às estruturas deste mundo, mas transformai-vos pela renovação da mente,  $a$  fim de distinguir qual  $\acute{e}$  a vontade de Deus:  $o$  que  $e$  bom,  $o$  que  $L$ he  $e$  agradável,  $o$  que  $e$  perfeito. (B´ıblia Sagrada, Romanos 12, 2)

#### Resumo

Este trabalho aborda algumas questões relacionadas a avanços tecnológicos. Alguns fatos que por motivos diversos a Educação não tenha acompanhado esses processos, o uso de metodologias tradicionais no ensino, que por sua vez torna o processo de ensino e aprendizagem engessado e obsoleto, o acesso facilitado em informações e o constante uso de dispositivos móveis em todos os meios, inclusive no ambiente escolar. Propõem-se algumas contribuições em formato de *software*, que será executado a partir do Sistema Operacional (SO) Android<sup>TM</sup>, no qual foi desenvolvido através do ambiente de desenvolvimento MIT App Inventor. Este *software* de característica educacional visa auxiliar os professores da rede estadual de ensino do estado do Paraná, para o ensino de conflitos históricos ocorridos na região do Sudoeste no estado do Paraná, onde envolveu várias cidades, o poder p´ublico, os agricultores (posseiros), e companhias colonizadoras que objetivaram-se em comercializar terrenos de formas ilegais, nas quais através de suas práticas promoveram muita desordem e violência na região.

Palavras-chave: Ensino. História. Software. Tecnologias.

### Abstract

This paper addresses some issues related to technological advances. Some facts that for various reasons Education did not follow these processes, the use of traditional methodologies in teaching, which in turn makes the teaching and learning process plastered and obsolete, facilitated information access and the constant use of mobile devices in all means, including in the school environment. Some contributions are proposed in software format, which will be executed from the Android<sup>TM</sup>Operating System  $(OS)$ , in which it was developed through the MIT App Inventor development environment. This educational feature software aims to assist the teachers of the state education network of the state of Paraná to teach historical conflicts in the Southwest region of the state of Paraná, where it involved several cities, public power, farmers (squatters) and colonizing companies that aimed to commercialize land in illegal ways, in which through their practices promoted much disorder and violence in the region.

Keywords: Teaching. History. Software. Technologies.

## Lista de ilustrações

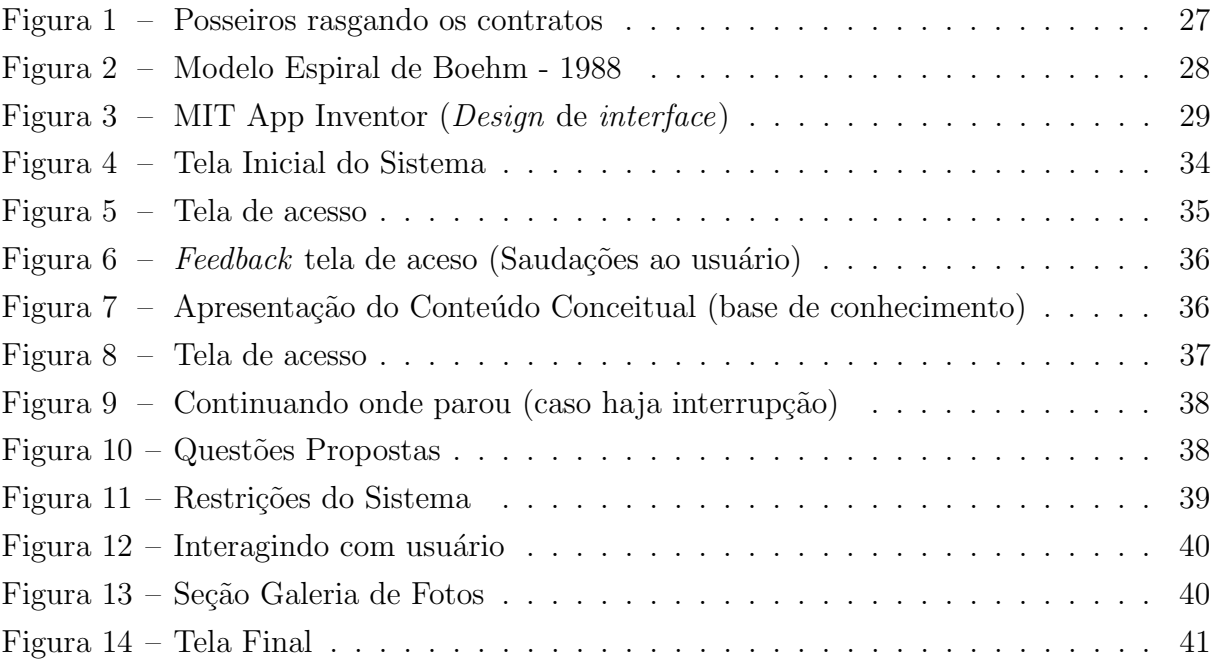

### Lista de tabelas

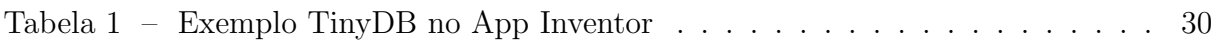

# Lista de abreviaturas e siglas

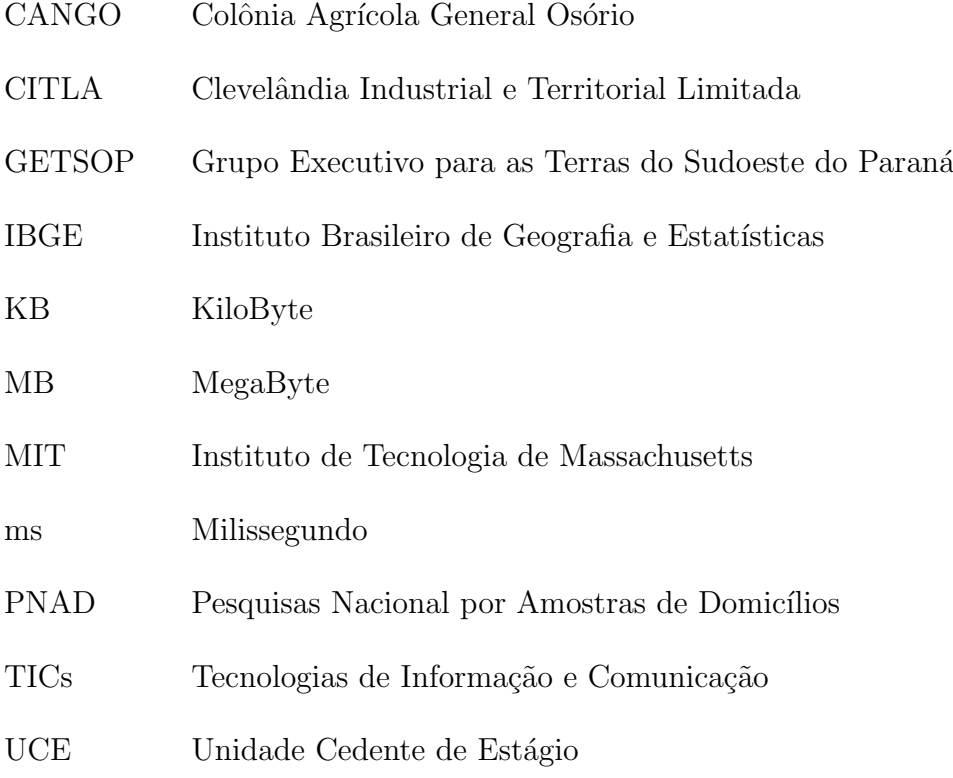

### Sumário

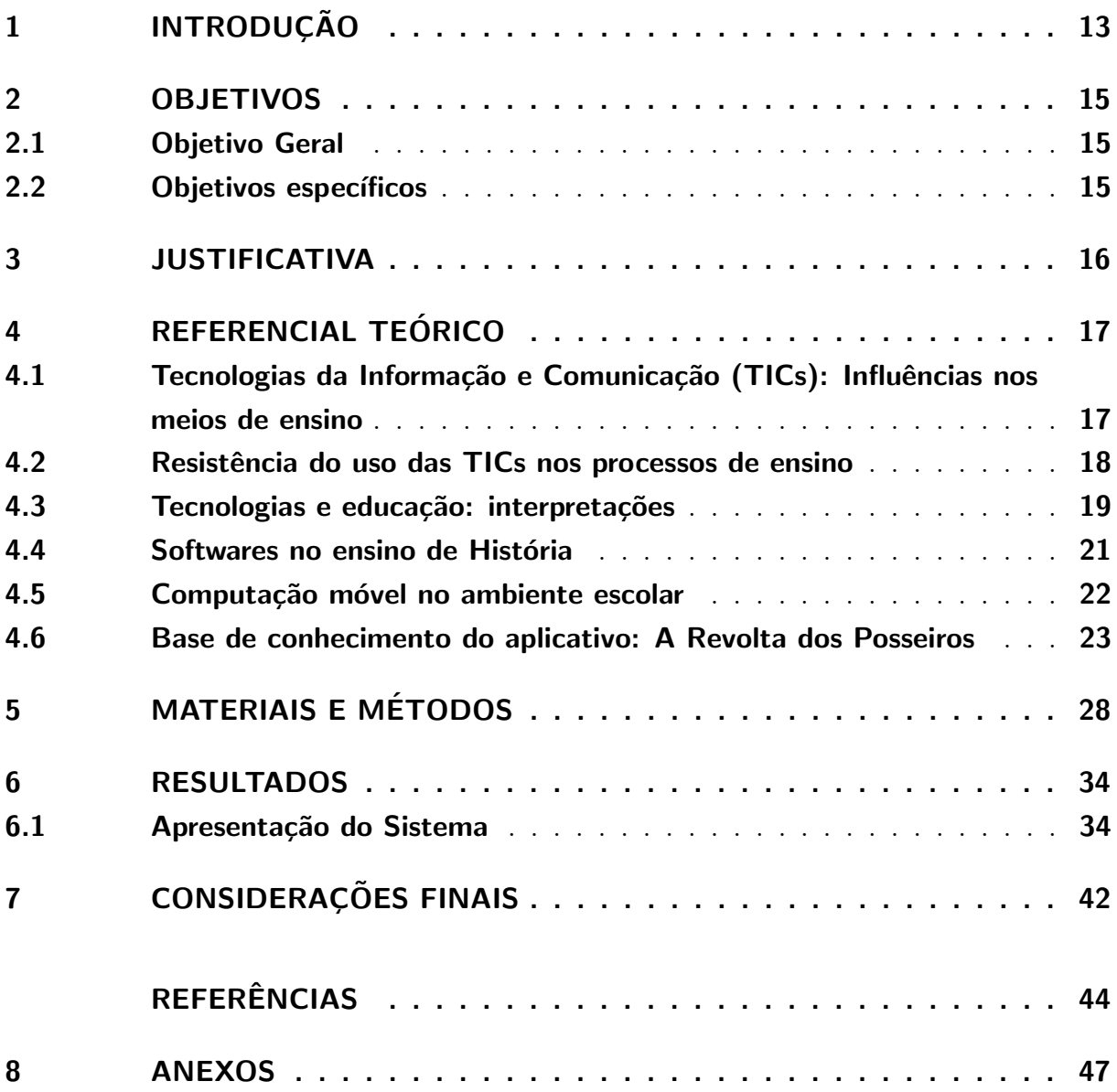

## <span id="page-13-4"></span><span id="page-13-0"></span>1 INTRODUÇÃO

Nos dias atuais, é comum nos depararmos com inúmeras transformações e avanços tecnológicos que permeiam nas mais variadas áreas. Para [Kalinke](#page-44-1) [\(2003,](#page-44-1) p. 15), "[...] estamos vivendo um tempo de acesso pleno à informação, onde essa é indubitavelmente uma das maiores transformações ocorridas no século XX". No entanto, se faz necessário a integração desses avanços nos processos de ensino, e à adaptabilidade de uma usabilidade responsiva para melhor exploração de seus inúmeros recursos oferecidos.

Segundo [Kalinke](#page-44-1) [\(2003\)](#page-44-1),

[...] esta realidade faz com que os alunos nas escolas estejam cada vez mais informados, atualizados e participante deste mundo informado, e isto traz à tona uma fronteira educacional a ser explorada. O profissional da ´area educacional precisa estar completamente envolvido nesse "boom" tecnológico e preparado para enfrentar as transformações que se vislumbram [\(KALINKE, 2003,](#page-44-1) p. 15).

O uso dos dispositivos m´oveis vem crescendo surpreendentemente nos ´ultimos tempos. O uso de *smartphones* no cotidiano escolar já é uma realidade vivenciada. Entretanto, quando o assunto é ciências humanas, em específico o ensino da disciplina de História, presente no ensino básico, ainda se utiliza de metodologias tradicionais muitas vezes desencadeiam a falta de interesse pela aprendizagem do conteúdo.

[MONTEIRO](#page-45-0) [\(2006\)](#page-45-0) argumenta que,

 $\left[\ldots\right]$  As possibilidades que os aparelhos celulares suscitam nas práticas pedag´ogicas ainda ´e um grande desafio para os atores sociais do cotidiano escolar. Com o uso do aparelho celular, algumas práticas da cultura escolar se mantém viva ou mais forte e outras passam a surgir e se incorporam às nossas identidades [\(MONTEIRO, 2006,](#page-45-0) p. 8).

Nesse cenário, onde o acesso à informação por multimeios, inclusive por dispositivos móveis e utilização de *softwares* educacionais<sup>[1](#page-13-1)</sup> que oferecem auxílio na aprendizagem, em atividades desenvolvidas através do Estágio Curricular e Obrigatório<sup>[2](#page-13-2)</sup>, considerado disciplina/unidade curricular obrigatória do curso, cuja carga horária é requisito para aprovação e obtenção de diploma [\(UTFPR, 2016\)](#page-45-1), do curso Licenciatura em Informática $^3,$  $^3,$  $^3,$ no decorrer de pró-atividades tais como observações e regências, foi possível identificar

<span id="page-13-1"></span><sup>1</sup> Programa (Computador ou Smartphone) usado para algum objetivo educacional ou pedagogicamente defensável, qualquer que seja a natureza ou finalidade para a qual tenha sido criado. Adaptado [\(CHAVES, 1987,](#page-44-2) p. 1)

<span id="page-13-2"></span><sup>&</sup>lt;sup>2</sup> E o estágio definido como pré-requisito no projeto pedagógico do curso para aprovação e obtenção do diploma. (§1º do art. 2º da Lei nº 11.788/2008)

<span id="page-13-3"></span><sup>&</sup>lt;sup>3</sup> Curso ofertado pela Universidade Tecnológica Federal do Paraná - UTFPR, Campus Francisco Beltrão.

algumas necessidades na disciplina de História, e eventuais contribuições para facilitar em sua aprendizagem.

Assim, este trabalho buscou incluir as Tecnologias da Informação e comunicação (TICs) na disciplina de História para ser aplicada em sala com o uso de *smartphone*. Especificamente, este trabalho abordou o conteúdo estruturante de Relações de Trabalho e Relações de Poder, adentrando em conteúdos básicos dos movimentos sociais, políticos e culturais, as guerras e revoluções, pertinente à Revolta dos Posseiros.

### <span id="page-15-0"></span>2 OBJETIVOS

#### <span id="page-15-1"></span>2.1 OBJETIVO GERAL

Este trabalho tem como objetivo desenvolver um aplicativo educativo sobre a Revolta dos Posseiros, a fim de contribuir em melhorias na relação professor-aluno no ensino de História, nas séries finais do ensino fundamental e/ou ensino médio, através da inclus˜ao das TICs pelo uso de smartphone em sala de aula. Para que os alunos possam conhecer melhor ou facilitar a aproximação da história de sua cidade, de seus pais, dos pioneiros, não deixando no esquecimento essa história.

#### <span id="page-15-2"></span>2.2 OBJETIVOS ESPECÍFICOS

Os objetivos específicos que permearam este trabalho, foram:

- Estudar a respeito de acontecimentos históricos que enfatizaram os embates e a disputa por terras do município brasileiro, localizado no sudoeste do Paraná denominado Francisco Beltrão;
- Identificar, na literatura disponível, as principais relevâncias em que desencadearam o movimento do levante;
- Organizar de forma sistemática, metodológica e didática, os dados para possibilitar que os mesmos transformem-se em informação, e consequentemente, após realização de sua leitura, possibilite à aquisição de novos saberes;
- Formatar pequenos capítulos de informações obtidas através de pesquisas documentais e bibliográficas, de forma organizada e coesa, respeitando suas veracidades;
- Estruturar estes dados em um software, onde seja possível verificar a compreensão do leitor, atrav´es de pequenas atividades avaliativas, que ser˜ao apresentadas ao fim de cada míni capítulo.

### <span id="page-16-0"></span>3 JUSTIFICATIVA

A história não pode ser esquecida. Ela é importante para os educandos saberem que aqui teve disputa pela sobrevivência, e por pertença de lugar. Neste sentido, a Revolta dos posseiros do sudoeste do Paraná, que ocorreu em 1957, é uma das poucas referências na história do país que o povo logrou êxito e conquistou a vitória. A partir do surgimento da construção histórica do Sudoeste no Paraná, um de seus componentes fundamentais é a luta. Deste modo, sua história está vinculada no sentido de luta pela terra.

A escolha do tema relacionado com os movimentos envolvidos pelas disputas de terra na região do sudoeste do estado, se fez pelo seguinte fato, em um primeiro momento justifica-se pelo caso de apesar deste movimento ter tido grandes impactos e marcado de forma excepcional a disputa, e a história da posse de terra, tanto pelo do estado do Paraná quanto do país, infelizmente é pouco conhecida pela população local e regional.

Em vista disso, seria uma forma de divulgação do acontecido. Almejando em uma segunda ocasião, despertar o interesse dos educandos em se aprofundar no tema, no sentido que ambos repassem adiante a história, não deixando-a no esquecimento. Sendo que este episódio, influenciou de forma efetiva a constituição da identidade que predomina nesta região do sudoeste do Paraná, que condiz à agricultura familiar, na qual, se dispõem e afronta seus obstáculos de maneira organizada.

Outra motivação para este trabalho, é o fato que existem uma quantidade considerada pequena de *softwares* com características educacionais, que abordam temas específicos, para serem utilizados como ferramenta pedagógica para auxiliarem os professores no ensino da disciplina de História.

Estudar a disciplina de História com métodos tradicionais de ensino-aprendizagem,  $\acute{e}$  de fato desgastante. Pois, alunos que estão rodeados de novas tecnologias e fica difícil atrair estes educandos para o quadro-negro. A prática docente tradicional em sala de aula tem assolado várias disciplinas que estão contidas nas grades curriculares de educação da base nacional de ensino, que apresentam conceitos teóricos em relação às suas ementas.

Desta forma, este trabalho justifica-se em integrar e aproximar professor-aluno da realidade digital. Assim, partiu a inspiração em trabalhar nesta temática, onde envolveu áreas técnicas e específicas de computação, que foram trabalhadas de forma proposital e construtivista no decorrer da graduação, juntando e contemplando as áreas humanas, formando um conjunto de práticas de ensino inovadoras.

## <span id="page-17-3"></span><span id="page-17-0"></span>4 REFERENCIAL TEÓRICO

#### <span id="page-17-1"></span>4.1 TECNOLOGIAS DA INFORMAÇÃO E COMUNICAÇÃO (TICS): INFLUENCIAS NOS MEIOS DE ENSINO ˆ

Nos últimos tempos as mudanças vem coincidindo constantemente de forma mais explícitas e significativas. Isto correntemente se deve ao fato das grandes inovações tecnológicas e o uso progressivo de seus aparatos disponíveis no mercado de modo geral. No contexto educacional, o que influenciou isto foi diretamente o uso das TICs, n˜ao diferenciando-se das demais estruturas sociais.

Diante do cenário atual onde a inserção e utilização de tecnologias em todo meio  $\acute{e}$  necessária, bem como a utilização de computadores e dispositivos móveis, nos quais são imprescindíveis para uso profissional e na produção de interação com outras pessoas. De uma certa maneira, isso tamb´em possibilita particularidades funcionais que proporcionam entretenimento, agilidade em diversos processos desencadeando em qualidade de vida. Neste sentido, a educação não pode ficar de fora desta evolução em que está ocorrendo na sociedade.

Com a utilização das TICs o acesso à informação se transforma mais desobstruído, onde permeia em vários ambientes e segmentos, o que os diferenciam é a forma de interação para apresentar os dados. Desta maneira, percebe-se que a escola tradicional já não ´e mais vista como forma absoluta de ensino-aprendizagem, detentora do conhecimento acumulado historicamente, e sim uma alternativa.

Toda evolução das tecnologias está relacionada obviamente com a evolução da humanidade [\(FREIRE; AMORA; et al, 2011\)](#page-44-3). Com o passar do tempo as características dos alunos também foram afetadas por meio de mudanças evolucionárias. Muitos estão mais espontâneos, surpreendentemente a capacidade de desenvolver várias atividades ao mesmo tempo (multitarefas), alimentados pela curiosidade em aprender a mesma coisa, de formas diferentes também evoluiu.

São os nativos digitais pertencentes à Geração  $Z<sup>1</sup>$  $Z<sup>1</sup>$  $Z<sup>1</sup>$ , familiarizados com a internet, e seus meios de interação, videogames, compartilhamento de arquivos, uso de dispositivos m´oveis, etc. Nessa perspectiva, [Sancho](#page-45-2) [\(2006\)](#page-45-2) menciona que,

> [...] muitas crianças e jovens crescem em ambientes altamente mediados pela tecnologia, sobretudo a audiovisual e a digital. Os cenários

<span id="page-17-2"></span>Compostas por indivíduos nascidos em meados da década de 1990, esta geração nasceu e cresceu em uma sociedade com a possibilidade de acesso à internet, computadores, celulares, ambientes virtuais e jogos. Adaptado de [\(QUINTANILHA, 2017\)](#page-45-3)

de socialização das crianças e jovens de hoje são muito diferentes dos vividos pelos pais e professores. O computador, assim como o cinema, televisão e os videogames, atrai de forma especial a atenção dos mais jovens que desenvolvem uma grande habilidade para captar suas mensagens. [\(SANCHO, 2006,](#page-45-2) p. 19).

<span id="page-18-1"></span>Tendo conhecimento de inúmeras possibilidades de entretenimento, esta nova geração est´a longe de se comportar passivamente no ambiente escolar, marcados pela falta de paciência e indisciplina em determinadas situações, para tal, em inúmeras vezes acontecem discordâncias e falta de interesse nos estudos, dentre os quais infelizmente ainda se utilizam de metodologias conservadoras e tradicionais no ensino.

### <span id="page-18-0"></span>4.2 RESISTÊNCIA DO USO DAS TICS NOS PROCESSOS DE ENSINO

A escola apresenta diversas dificuldades da aproximação do uso dos recursos tecnológicos e seus inúmeros recursos oferecidos, centralizado com objetivos prévios de planejamentos `a fins de contemplar fins pedag´ogicos inovadores, nos ambientes educacionais.

[Sancho](#page-45-2) [\(2006\)](#page-45-2), aponta algumas ratificações que possibilitam este desencontro, "[...] a principal dificuldade para transformar os contextos de ensino com a incorporação de tecnologias diversificadas de informação e comunicação parece se encontrar no fato de que a tipologia de ensino dominante na escola é a centrada no professor". Mesmo discorrendo de avanços teóricos no foco de ensino para o de aprendizagem, a escola continua sendo mais tradicional que inovadora, na qual permeia em sua cultura apresentar resistência às mudanças focalizadas na inovação [\(MORAN, 2005\)](#page-45-4).

Para [Moran](#page-45-4) [\(2005\)](#page-45-4)

Os alunos estão prontos para a multimídia, os professores, em geral, não. Os professores sentem cada vez mais claro o descompasso no domínio das tecnologias e, em geral, tentam segurar o máximo que podem, fazendo pequenas concess˜oes, sem mudar o essencial. Creio que muitos professores têm medo de revelar sua dificuldade diante do aluno. Por isso e pelo hábito mantêm uma estrutura repressiva, controladora, repetidora. [\(MORAN, 2005,](#page-45-4) p. 2)

Muitas vezes os docentes não conseguem perceberem as perspectivas de analisar a mídia vista no processo pedagógico como estímulo à colaboração e à interatividade. E preciso tamb´em que os professores tornem-se estimuladores de ensino e aprendizagem e n˜ao apenas meros transmissores de conhecimentos fragmentados em disciplinas [\(FREIRE;](#page-44-3) [AMORA; et al, 2011\)](#page-44-3).

Há muitos anos a escola está fundamentada no proferir e recitar do instrutor e no reiterar do que foi proferido por ele [\(FREIRE; AMORA; et al, 2011\)](#page-44-3). Neste sentido,

<span id="page-19-1"></span>educadores conceituados criticam esta forma de ensino. [Freire, Amora e et al](#page-44-3) [\(2011,](#page-44-3) p. 13) mencionam Paulo Freire, no qual argumenta em sua visão freiriana que o papel do professor n˜ao ´e transmitir conhecimento, mas criar possibilidades para sua pr´opria produção ou construção.

Sistemas educacionais que ainda utilizam do modelo tradicional, no qual o professor ´e visto como centro do saber e reprodutor do conhecimento, por vez, sobre tudo infelizmente ainda esta presente em nossa sociedade, é definitivamente considerado ultrapassado. Deste modo, não é por a caso que os profissionais que têm esta visão, automaticamente tenham oposição em se fazer o uso das tecnologias e aos diversos meios de comunica¸c˜ao, considerando muitas vezes as TICs como rivais competidores, afastando-os de suas práticas na docências.

Portanto, nesta abordagem em que se trata diversas vezes à resistência do uso das TICs na educação, o ponto chave para tal argumentação se trata na falta de pro-fessores qualificados para assumir tais funções [\(MORAN, 2005\)](#page-45-4). O que agrava mais essas circunstâncias, é a indisciplina de alguns discentes, que por vez, acabam desestimu-lando o ambiente, deixando praticamente sem condições de trabalho no local [\(BENETTE;](#page-44-4) [COSTA, 2009\)](#page-44-4), e a não valorização social com a educação a partir do distanciamento da relação sociedade-escola e, o descaso das autoridades para com a educação destinada às camadas populares [\(SEVERO; CARVALHO, 2015\)](#page-45-5).

#### <span id="page-19-0"></span>4.3 TECNOLOGIAS E EDUCAÇÃO: INTERPRETAÇÕES

Para algumas pessoas as tecnologias vem para melhorar a sociedade. De fato isto é o que esta em ascensão no cenário mundial. No entanto, interpretações erronias e equivocadas emergem nessa interpelação, sobre tudo, caracterizando e atribuindo valores as tecnologias, como forma de resolução absoluta para seus problemas, ou de forma reversa condescendendo a totalidade da culpa.

Na educação isto não é muito diferente. Porém, ao invés de se pensar, em educação como uma alternativa para melhora de algumas situa¸c˜oes delicadas em que acontecem no país (saúde, segurança, qualidade de vida), também infelizmente a própria educação, e destinar-se ao seu encontro, há uma inversão de valores na sociedade.

Para os representantes da sociedade e responsáveis pela educação, suas contribuições para essa inversão, é o fato das inúmeras modificações e reformas no ensino, exacerbando essa situação com corte/recorte de gastos e disciplinas do ensino base, a não valorização dos profissionais envolvidos e desaparição ao incentivo para formação continuada.

Em torno disso, já para a sociedade de forma generalizada, a maneira de não valo-

<span id="page-20-0"></span>rização dos profissionais da educação também é contínua. Além do mais, concedem uma demissão das responsabilidades familiar de educar seus filhos, à escola (GONCALVES, [2004\)](#page-44-5). Neste sentido, Picanço [\(2012,](#page-45-6) p. 27) afirma que "a escola terá de servir de "abrigo", tendo, por isso, incumbências educativas que competem à família".

Desmotivados pelo cansaço de suas diversas horas de trabalho e, ausência dos momentos importantes na família, tais como datas pessoais importantes, momentos importantes relacionados como pai-m˜ae, esposo-esposa, pais-filhos(as), e acompanhamento regular da aprendizagem de seus filhos. Habitualmente quando possível, de maneira equivocada tentam suprir estas ausências através de meros presentes (GONÇALVES, 2004). No entanto, os reprime da escassez de impor suas eventuais responsabilidades, limites, respeito, e valores éticos e morais, princípios básicos para possibilitar à construção de uma sociedade menos injusta.

Desta forma, é inevitável que a escola torna-se o lugar do encontro de todos esses fatos. Logo, percebe-se a importância da educação, por vez, empenha-se em mediar todos esses conflitos, ressaltando que diversas vezes acabam-se em frustrações, ademais dificuldades na diversidade de problemas que apresentam-se neste ambiente.

Em vista dos argumentos apresentados o que acirra ainda mais alguns equívocos, é a junção das duas abordagens, tecnologias e educação. Constantemente há uma expectativa que as tecnologias na educação irá resolver todos os problemas existentes no ensino, trazendo soluções imediatas para a educação. No entanto, [Brito](#page-44-6) [\(2006,](#page-44-6) p. 1) argumenta que "se a educação dependesse somente de tecnologias, já teríamos achado as soluções para essa melhoria há muito tempo". Além do mais, com práticas pedagógicas incorretas, e uso constante sem planejamento, alguns professores acabam-se frustando, e fortalecem os argumentos para resistência em relação ao seu uso como ferramenta pedagógica no processo de ensino [\(DAMASCENO; ANDRADE; LIMA, 2010\)](#page-44-7).

Por todo esses aspectos é imprescindível que todos se conscientizem. Tudo o que deseja utilizar, seja as tecnologias na educação, até mesmo no cotidiano social, se faz necessário um propósito à ser atingido. No contexto educacional, são os propósitos pedag´ogicos fundamentados `a serem utilizados como recurso auxiliando os professores, a fim de elevar a qualidade da educação. Já no âmbito social, seu propósito é auxiliar as pessoas a realizarem suas atividades diárias, seja comunicação, trabalho, entretenimento, entre outros, para possibilitar a elevação na qualidade de vida. Porém, sem um propósito fundamentado e conscientização de seu uso de forma adequada, tudo se tornará frustante, desencadeando em apenas consumo de tempo e recursos.

#### <span id="page-21-1"></span><span id="page-21-0"></span>4.4 SOFTWARES NO ENSINO DE HISTÓRIA

Os sistemas computacionais utilizados especificamente para o ensino, s˜ao conhecidos como CAI (*Computer Assisted Instruction*) traduzidos literalmente como instrução auxiliada por computador. Objetivam-se na apresentação de informações de forma organizadas em uma sequência lógica, por vim a proporcionar um entendimento sobre um determinado assunto. Isto faz com que auxilie o usuário elevar suas competências de cruzar informações com a máquina, de maneira adequada para decifrar incógnitas e preparar os alunos para suas futuras atividades em uma sociedade tecnológica [\(ZEM-](#page-46-0)[MASCARENHAS; CASSIANI, 2001\)](#page-46-0).

De acordo com Giraffa e Viccari (1998) referidas por Bertoletti et al (2001) apud [\(BENITTI; SEARA; SCHLINDWEIN, 2005\)](#page-44-8), software educacional pode ser conceitualizado como "um programa que visa atender necessidades, possui fins pedagógicos definidos e está inserido em um contexto de ensino-aprendizagem".

No ensino da disciplina de História e demais presentes na educação base nacional, as tecnologias quando disponibilizadas (em bom estado de conservação) são inúmeras as possibilidades em seu uso. No entanto, encontrar *softwares* específicos para auxiliar o ensino de história com abordagem específicas em determinados temas, não vem sendo uma tarefa muito fácil para os educadores da rede pública de ensino.

[Chaves](#page-44-2) [\(1987\)](#page-44-2) salienta neste sentido,

[...] Se vamos realmente responder afirmativamente à questão sobre a introdução do computador na educação brasileira, sugiro que se coloquem computadores e software aplicativos à disposição dos professores e dos alunos de nossas escolas e que lhes sejam dadas condições (em termos de tempo, treinamento, material de apoio) para que descubram como eles podem lhes ser úteis [\(CHAVES, 1987,](#page-44-2) p. 1).

Desta forma, faz-se necessário o desenvolvimento de softwares educacionais inteligentes, que sejam capazes de proporcionar est´ımulos, e ambientes virtuais que o educando alie ensino com entretenimento, ou seja, que os mesmos tenham prazer em aprender um determinado assunto, que é de grande importância para sua formação acadêmica, pessoal e social.

No entanto, [Tomaz](#page-45-7) [\(2005\)](#page-45-7), argumenta que,

[...] uma vez que a simples utilização da ferramenta não quer dizer que a produção do conhecimento se dará de forma diferente do modelo tradicional. O que se propõe com a introdução desse recurso no processo de ensino aprendizagem é que se traga para dentro do processo alternativas que contribuam para que o professor exerça sua função de mediação didática em relação a um determinado conteúdo histórico de forma a aprimorar a qualidade do processo de apreensão do conhecimento pelo aluno.[\(TOMAZ, 2005,](#page-45-7) p. 162).

<span id="page-22-7"></span>Contudo, fica evidente à importância de recursos tecnológicos para auxiliar o processo de ensino, e esta realidade mencionada anteriormente em breve estará presente nas instituições de ensino público, nos mais variados cenários nacionais e etapas de processos de aquisição de conhecimento.

Neste trabalho de pesquisa no qual foi explorado, depois de muito tempo e inúmeras pesquisas realizadas até o mês de abril do ano de 2018, nos mais renomados ambientes de materiais científicos, bem como Google Scholar<sup>[2](#page-22-1)</sup> (Google Acadêmico como também conhecido),  $Scielo<sup>3</sup>$  $Scielo<sup>3</sup>$  $Scielo<sup>3</sup>$  ou algo mais específico do objeto de pesquisa, tais como a Revista Brasileira de História<sup>[4](#page-22-3)</sup>, o mesmo não logrou muito êxito, em materiais que possibilitassem uma proximidade de necessidades específicas de *softwares* já existentes no contexto do ensino de história. Outra busca incessante na procura de softwares de característica e classificação educacional, foi no Banco Internacional de Objetos Educacionais<sup>[5](#page-22-4)</sup>, onde na modalidade ensino médio<sup>[6](#page-22-5)</sup> na disciplina de História, o resultado da busca foi zero  $(0)$ , e ensino fundamental séries finais<sup>[7](#page-22-6)</sup> resultou em apenas um (1), no entanto o idioma da aplicação está em espanhol.

Das mais variadas pesquisas de caráter científico estudadas até o momento, todas trouxeram apenas que são de grande valia a utilização de recursos tecnológicos no ensino. Sendo que realizando uma adequada utilização de seus recursos e unindo toda à experiência do profissional, pode-se obter um aumento na qualidade de ensino, se distanciando do tradicionalismo impregnado nas metodologias de ensino atuais.

Desta forma, são ilimitadas as questões que implicam na utilização, ou não, destes recursos como auxílio na aprendizagem. Quando utilizados de forma adequada com propósitos educacionais, os resultados são promissores. Aplicados à educação, pode vir a ser de grande relevância para o ensino de conteúdos históricos [\(TOMAZ, 2005\)](#page-45-7). Onde cabe aos atores principais nestes cenários à criatividade de despertar dos educandos a curiosidade, onde é a parte inicial para toda e qualquer adquisição de novos conhecimentos [\(DUARTE, 2010\)](#page-44-9).

#### <span id="page-22-0"></span>4.5 COMPUTAÇÃO MÓVEL NO AMBIENTE ESCOLAR

No momento atual é inevitável perceber as surpreendentemente evoluções dos aparatos tecnológicos móveis, e quanto facilitam no desenvolvimento das atividades diárias da sociedade de forma generalizada. Suas caracter´ısticas cada vez mais robusta, elegante, alto de desempenho, simplicidade ágil na transferência de arquivos, acesso à internet e

<span id="page-22-1"></span><sup>2</sup> https://scholar.google.com.br/

<span id="page-22-2"></span><sup>3</sup> http://www.scielo.org/php/index.php

<span id="page-22-3"></span><sup>4</sup> http://site.anpuh.org/index.php/2015-01-20-00-01-55/revistas-anpuh/rbh

<span id="page-22-4"></span><sup>5</sup> http://objetoseducacionais2.mec.gov.br/

<span id="page-22-5"></span><sup>&</sup>lt;sup>6</sup> Equivale ao  $1^\circ$ ,  $2^\circ$  e  $3^\circ$  ano do segundo grau.

<span id="page-22-6"></span><sup>&</sup>lt;sup>7</sup> Equivale do  $6^{\circ}$  ao  $9^{\circ}$  ano do ensino fundamental.

<span id="page-23-1"></span>seus diversos meios de interação, faz com que progressivamente atraia mais indivíduos em relação ao seu uso [\(REINALDO et al., 2016\)](#page-45-8).

Nos ambientes educacionais, as tecnologias (desktop) destinadas para auxiliarem os professores nas etapas de ensino aprendizagem, evidentemente est˜ao em um estado obsoleto. Inúmeras vezes encontram-se na ausência de manutenção, e quando solicitadas, através de processos burocráticos permeiam por um longo período de tempo, para que isso aconteça. Geralmente é disponibilizado apenas um ambiente com duas ou três dezenas de máquinas (talvez mais), para suprir uma grande demanda de usuários. Com isso, logo percebe-se o enorme desgaste destes aparelhos, acúmulo de solicitações para agendar seu uso, e o transtorno ocasionado em algumas situações.

Segundo [Reinaldo et al.](#page-45-8) [\(2016\)](#page-45-8), no Brasil em de 2011, através da Pesquisa Nacional por Amostra de Domicílios (PNAD) apresentou dados relevantes em que o uso de celular a partir de pessoas com idade superior à dez anos, correspondeu a 69,1 % da população, aproximando-se em torno de 115 milhões de indivíduos. Sendo assim, se é comprovada a efetiva utilização desses meios, e com tantas limitações encontradas nas escolas, sejam elas em infraestrutura ou nos aparatos disponibilizados, seria autêntico se desfrutar desses eventos em pró da educação.

Diante disso, [Moran](#page-45-4) [\(2005\)](#page-45-4) reforça esta realidade em que estamos apreciando,

 $\left[\ldots\right]$  o computador continua, mas ligado à internet, à câmera digital, ao celular, ao mp3, principalmente aparelhos móveis. O telefone celular  $\acute{e}$  a tecnologia que atualmente mais agrega valor:  $\acute{e}$  wireless (sem fio) e rapidamente incorporou o acesso à Internet, à foto digital, aos programas de comunicação (voz, TV), ao entretenimento (jogos, música-mp3) e outros serviços [\(MORAN, 2005,](#page-45-4) p. 1).

Em virtude dos fatos mencionados, é analisado os aspectos de que os *smartphones* além de consumir uma pequena quantidade de espaço físico, estão presentes em diversos lugares. A face do exposto, seria interessante e brilhantemente engenhoso utilizar dos ` recursos que permanentemente estão contidos com os alunos e professores (*smartphone*), ao invés de aguardar o aceito de uma solicitação do agendamento para o uso dos laboratórios informáticos nas escolas. Inovando em práticas docentes, mediando e incentivando os educandos para amadurecerem gradativamente em relação à esta contista da inclusão das TICs na educação, para que de alguma maneira seja saudável para ambas vertentes.

#### <span id="page-23-0"></span>4.6 BASE DE CONHECIMENTO DO APLICATIVO: A REVOLTA DOS POSSEIROS

A Revolta dos Posseiros ocorreu no sudoeste do estado do Paran´a no ano de 1957. A história da região está diretamente ligada á luta pela terra [\(DANIELI, 2014\)](#page-44-10). De

<span id="page-24-4"></span>acordo com [Danieli](#page-44-10) [\(2014,](#page-44-10) p. 30) de um lado estava "a elite como fonte de Poder (político e econômico) e, de outro, os camponeses, colonos, agricultores e posseiros, que lutam pelo espaço de trabalho e de relações".

Este conflito originou-se na forma de disputa jurídica pela posse de terras da Gleba Miss˜oes e Gleba Chopim. De acordo com [Vorpagel](#page-45-9) [\(2007,](#page-45-9) p. 1) o governo federal,

> [...] através da CANGO<sup>[8](#page-24-0)</sup>, implantou na região projeto de colonização e incentivou gaúchos e catarinenses para povoá-la. A companhia coloniza-dora CITLA<sup>[9](#page-24-1)</sup>, formada por particulares, igualmente instalou-se na área na condição de herdeira das glebas, resultado de longo processo judicial envolvendo o poder público e empreendedores particulares [\(VORPA-](#page-45-9)[GEL, 2007,](#page-45-9) p. 1).

Esta revolta histórica pela posse de terra envolveu vários municípios da região, dentre eles Francisco Beltrão, Pato Branco, Capanema, Verê, Santo Antônio do Sudoeste, Pranchita, e Dois Vizinhos. Para [Pegoraro](#page-45-10) [\(2015\)](#page-45-10) "O movimento teve semelhanças e diferenças em cada município onde se realizou. Os mais conhecidos são os de Pato Branco e Francisco Beltrão, porém, em outras cidades como Barração, Santo Antonio e Capanema também ocorreram levantes" [\(PEGORARO, 2015,](#page-45-10) p. 3).

Devido ao clima e, o enorme potencial de recursos naturais na região, fez com que os criadores de gado vindos do Rio Grande do Sul se instalassem na região. A partir da d´ecada de 1920, o crescimento populacional do Sudoeste eleva-se de forma surpreendente, emergindo praticamente ao dobro [\(DANIELI, 2014,](#page-44-10) p. 32). Seu segundo ápice, ocorre vinte anos mais tarde (1940), dentro da política do Governo Federal<sup>[10](#page-24-2)</sup> intitulada como "Marcha para o Oeste", na qual objetivava-se em ocupar as terras férteis<sup>[11](#page-24-3)</sup> deslocando a mão de obra para novas regiões para incrementar a agricultura para aumentar a produção de alimentos e também proteger a fronteira do País [\(DANIELI, 2014,](#page-44-10) p. 33).

Da mesma forma que a política do movimento migratório contribuiu para aumentar a população do Sudoeste, em 1957 excitou a revolta dos posseiros. Neste sentido, [Danieli](#page-44-10) [\(2014\)](#page-44-10) salienta que,

> [...] os posseiros, que ganharam as terras doadas pela União ao adentrarem na colônia, não tinham a documentação, pois estas não poderiam ser escrituradas devido a uma disputa judicial entre o Governo Federal e o Governo do Estado [\(DANIELI, 2014,](#page-44-10) p. 36).

<span id="page-24-0"></span><sup>&</sup>lt;sup>8</sup> Colônia Agrícola Nacional General Osório (CANGO), instalada em 1943, na região Sudoeste do Paraná, como uma das estratégias da política varguista, conhecida como Marcha para o Oeste.[\(CATTELAN; CASTANHA, 2016\)](#page-44-11)

<span id="page-24-1"></span><sup>9</sup> Uma das companhias colonizadoras oficiais e particulares envolvidas na disputa pela posse da ´area do sudoeste do Paraná.[\(VORPAGEL, 2007\)](#page-45-9)

<span id="page-24-2"></span> $^{10}$  Neste período o Presidente da República era Getúlio Vargas (1937-1945)

<span id="page-24-3"></span><sup>&</sup>lt;sup>11</sup> As principais atividades desenvolvidas na região era a criação de gado, porcos e extração da erva-mate [\(DANIELI, 2014\)](#page-44-10)

<span id="page-25-1"></span>Através de serviços oferecidos pela Companhia São Paulo – Rio Grande que era administrada pela Brazil Railway Company<sup>[12](#page-25-0)</sup>, o Governo Federal concedia terras à Companhia pela construção de estradas de ferro. Esta companhia era responsável pela construção da ferrovia que ligasse Sengés, na fronteira com São Paulo, a Marcelino Ramos, no Rio Grande do Sul [\(BONAMIGO; SCHNEIDER, 2007,](#page-44-12) p. 43).

De acordo com [Bonamigo e Schneider](#page-44-12) [\(2007,](#page-44-12) p. 43), este empreendimento n˜ao interessava ao Estado do Paran´a, mesmo assim teve que arcar com as despesas. Como o interesse do Estado paranaense era ligar o leste ao oeste, no qual poderia se ter alternativas de áreas de colonização e escoamento da produção agrícola, resolveu conceder mais terras à Companhia para construir o ramal ferroviário até Guarapuava, entre estas terras estava a Gleba Missões.

Esta empresa não cumpriu algumas cláusulas que estavam contidas nos contratos, e o Governo paranaense baixou um decreto, para anular todos os t´ıtulos expedidos para a companhia [\(BONAMIGO; SCHNEIDER, 2007,](#page-44-12) p. 43). Como consequência, conforme menciona o autor, o Governo Federal e o Estado do Paran´a entram em disputa "pela posse destas terras, que tinham sido concedidas `a Companhia S˜ao Paulo - Rio Grande". A maior disputa era pela Gleba Missões, pois seu tamanho era maior, e englobava uma quantidade considerável do Sudoeste[\(BONAMIGO; SCHNEIDER, 2007,](#page-44-12) p. 43).

Para tornar mais grave a questão pela disputa de terras, entram mais personagens nestes acontecidos. José Rupp, obtém o "aluguel" de algumas terras para explorá-las e, dentre essas terras a Gleba Missões estava contida [\(BONAMIGO; SCHNEIDER, 2007,](#page-44-12) p. 44).

No entanto, essas terras já tinham "dono". Segundo [Gomes](#page-44-13) [\(2005,](#page-44-13) p. 34), através de um decreto, elas pertenciam à Companhia Estrada de Ferro São Paulo – Rio Grande, onde a medida judicial foi-lhe concedida e mais tarde cassada. Desta forma, Rupp começa uma disputa judicial contra a companhia, no qual sai vitorioso, e obtém a penhora de várias glebas, inclusive a Gleba Missões.

A União Federal quando soube destes fatos, embarcou a ocorrência, e alegou que as propriedades envolvidas pertenciam a ela. Nesta época em torno do ano de 1950, José Rupp já tinha vendido os direitos de suas glebas para Clevelândia Industrial Territorial - LTDA (CITLA) [\(DANIELI, 2014,](#page-44-10) p. 37), pertencente ao grupo de Moysés Lupion, que naquele tempo era governador do Paraná.

[Danieli](#page-44-10) [\(2014\)](#page-44-10) destaca que em períodos posteriores,

[...] Moisés Lupion, para pagar dívidas de campanhas aos cabos eleitorais, passa as terras (Gleba Missões) a duas companhias Imobiliárias, a COMERCIAL (Companhia Comercial e Agrícola do Paraná Ltda.)

<span id="page-25-0"></span> $^{12}\,$ Empresa dos Estados Unidos que ficou encarregada de construir a ferrovia [\(DANIELI, 2014,](#page-44-10) p. 36)

e APUCARANA (Companhia Colonizadora Apucarana Ltda.) com o direito de fazer a exploração [\(DANIELI, 2014,](#page-44-10) p. 37).

<span id="page-26-0"></span>Posteriormente as companhias iniciaram cobranças dos terrenos que foram doados pela CANGO, aos posseiros. De acordo com [\(DANIELI, 2014,](#page-44-10) p. 38) os mesmos concordaram em pagar suas propriedades. No entanto, havia a exigência que a escritura fosse legítima, e o preço razoável/justo. O autor ainda reforça, que além dos valores abusivos, os posseiros eram obrigados a assinar notas promissórias.

Se os colonos se recusassem a assinar os papéis, os jagunços utilizavam da violência em seus atos, por exemplo: impedi-los de cultivar, incendiavam suas casas, galpões, matavam animais, também espancavam as crianças, praticavam violência sexual com as mulheres, e quando não satisfeitos, assassinavam pessoas [\(GOMES, 2005,](#page-44-13) p. 58).

Ir à polícia revindicar posições contrárias das companhias, era encrenca na certa, além do mais, quem ousasse, sofria várias retalhações. Pois os mesmos recebiam ordens do governo do Estado, no qual apoiava as miser´aveis companhias exploradoras. [\(LAZIER,](#page-45-11) [2003,](#page-45-11) p. 151).

Desta forma, diante de constantes atos de violência das companhias, que eram realizadas através da atuações de jagunços na região, e descaso em relação à partir do poder público, onde se omitia em dar assistência para os agricultores, e posseiros. Sendo assim o clima ficou insuport´avel no Sudoeste, a ponto dos colonos organizar-se e se revoltarem [\(DANIELI, 2014,](#page-44-10) p. 39).

No dia 09 de Outubro de 1957, líderes da região diante de prévia organização, convocam os colonos pelas r´adios. De acordo com [Danieli](#page-44-10) [\(2014,](#page-44-10) p. 39) isto foi feito de imediato (última hora) para as companhias não se mobilizassem. Diante disso, o autor menciona que os colonos ocuparam as praças centrais dos municípios de Pato Branco, Barracão, Francisco Beltrão, Santo Antônio, Capanema, Dois Vizinhos e outros.

Armados os posseiros exigiram que as companhias se retirassem de seus escritórios, caso contrário os mesmos iriam adentrar nestes locais. Em Francisco Beltrão, um dos mediadores diante à situação (jagunços X posseiros), foi Walter Pecoits. Desta forma, Pecoits sugeriu que os mesmos se rendessem, para não ocasionar mais mortes. De fato isto se concretizou, posteriormente o exército transportou eles para fora da cidade (GOMES, 1986, p.97) apud [\(DANIELI, 2014,](#page-44-10) p. 40).

No dia 10 de Outubro de 1957, cerca de 6.000 colonos e posseiros tomaram a cidade. Em seguida a cidade virou uma festa, segundo  $(GOMES, 2005, p. 102)$  $(GOMES, 2005, p. 102)$  os escritórios das companhias foram invadidos, quebraram tudo. A avenida em frente ficou coberta de pap´eis, que se tratavam dos contratos e promiss´orias que tinham sido obrigados a assinarem pelos jagunços, como pode ser analisado na figura [1.](#page-27-0)

<span id="page-27-1"></span><span id="page-27-0"></span>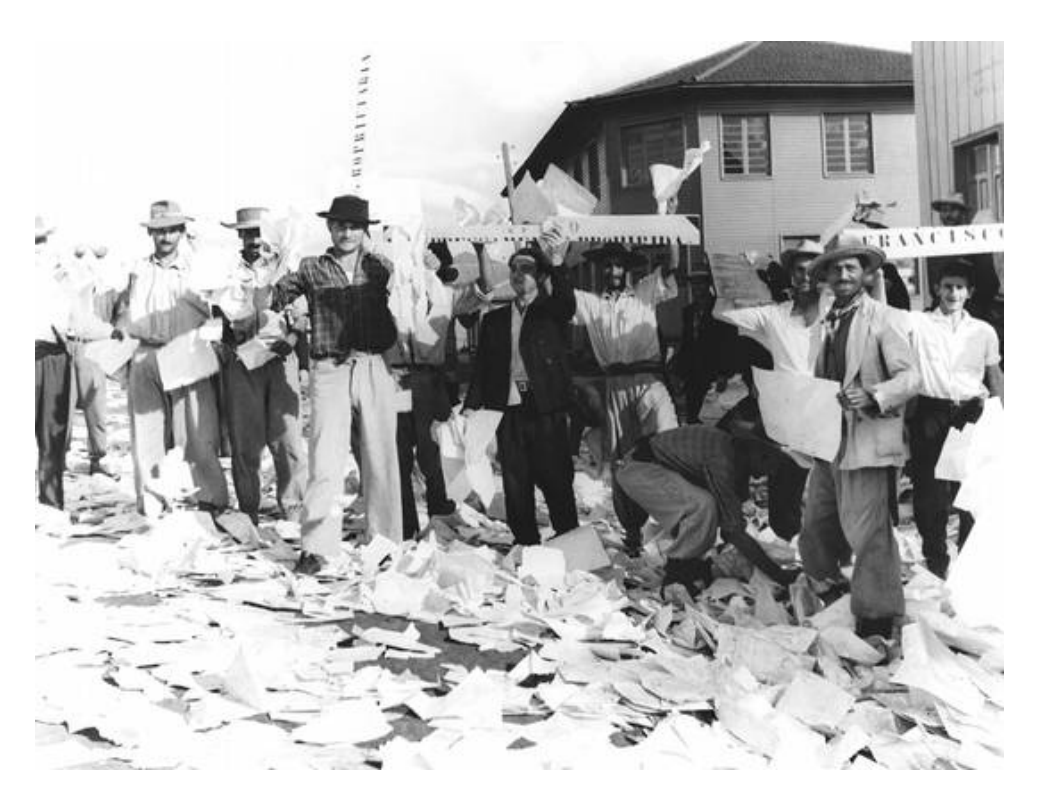

Figura 1 – Posseiros rasgando os contratos

Fonte: Acervo Memorial de Francisco Beltrão

Nesta ocasião a vitória gloriosa pela disputa de terras foi dos posseiros, neste episódio os pequenos venceram os grandes, os colonos venceram a luta contra as companhias.

Mais tarde tiveram suas posses regularizadas e tituladas a partir do ano de 1962, através de um decreto do Presidente da República, João Goulart. No qual cria o Grupo Executivo para as Terras do Sudoeste do Paraná (GETSOP) conforme menciona [Abatti](#page-44-14)  $(2016, p. 7)$  $(2016, p. 7)$ . Este se objetivava em regulamentar e executar a desapropriação das terras, efetivando o incentivo da colonização das mesmas.

Apesar deste acontecimento ter marcado de forma excepcional a disputa, e a história da posse de terra, tanto pelo Estado do Paraná como do país, ainda é pouco conhecido pela população local e regional.

## <span id="page-28-2"></span><span id="page-28-1"></span>5 MATERIAIS E MÉTODOS

Para auxiliar as etapas de desenvolvimento deste software, foi necessário utilizar um método de implementação, nesta ocasião, o Modelo Espiral de Boehm, conhecido também por modelo espiral. Seguindo as orientações da literatura da Engenharia de Software, com o uso deste modelo, é possível representar o processo do *software* como uma espiral [\(SOMMERVILLE, 2011\)](#page-45-12). Cada volta que é apresentada no processo do software, conforme pode ser visualizado na Figura [2,](#page-28-0) representando uma fase do processo do mesmo.

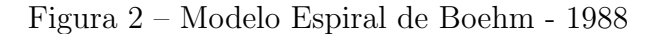

<span id="page-28-0"></span>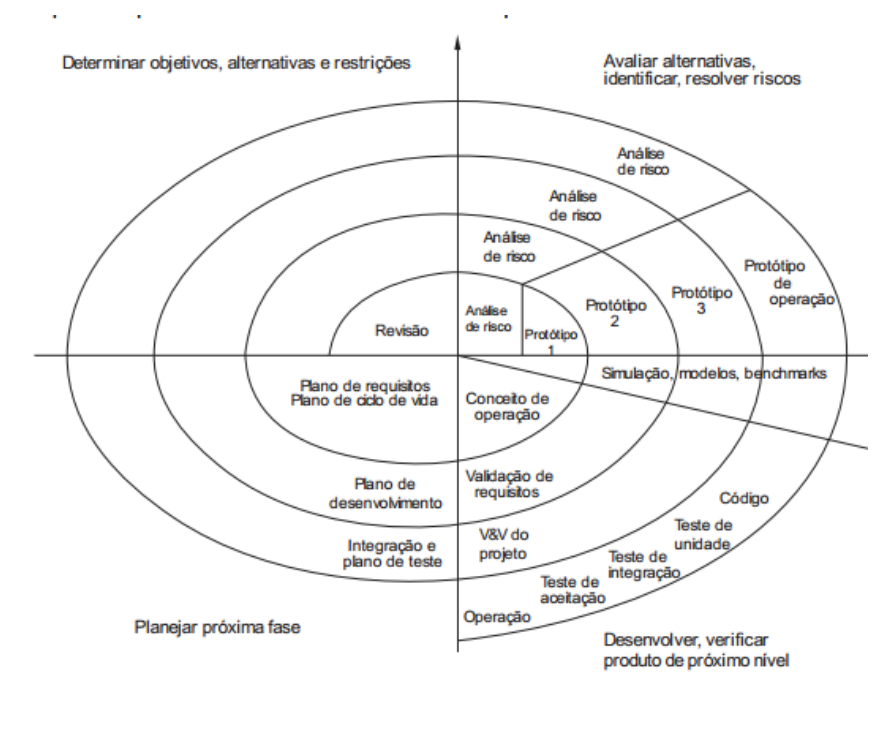

Fonte: [\(SOMMERVILLE, 2011,](#page-45-12) p. 33)

Para [Sommerville](#page-45-12) [\(2011\)](#page-45-12), a volta mais interna pode preocupar-se com a viabilidade do sistema, o ciclo seguinte com a definição dos requisitos, o seguinte com o projeto do sistema, e assim por diante. A escolha por este modelo se fez pelo seguinte fato, combinar com a prevenção e tolerância à mudanças, além do mais assumindo que mudanças são resultados de riscos do projeto, incluindo atividades explícitas de gerenciamento de riscos para a redução dos mesmos.

Devido a enorme popularidade do uso de dispositivos móveis na atualidade, fez com que a escolha da plataforma na qual implementou-se este software, fosse uma das

tecnologias da Google, o Android. Outro ponto crucial, para esta escolha, foi o fato de que al´em da empresa disponibilizar muitos de seus produtos de forma gratuita, incentivando o estudo dos mesmos, tamb´em disponibiliza em parceria com o Instituto de Tecnologia de Massachusetts (MIT), uma inovadora ferramenta de programação visual, o MIT App Inventor<sup>[1](#page-29-1)</sup>. O funcionamento desta ferramenta ocorre de forma *online*, onde é necessário apenas um login de uma das contas da Google, e conhecimentos básicos de programação para iniciar-se a criação de aplicativos para o Android. Deste modo, assim que aumenta a complexidade do *software*, obviamente se requer uma técnica de programação mais avançada. Posteriormente, na Figura [3](#page-29-0) será mostrada a interface gráfica da plataforma de desenvolvimento.

<span id="page-29-0"></span>

| <b>MIT</b><br>APP INVENTOR     | Projects v   | Connect v  | Build v<br>Help v                                  | My Projects | Gallery<br>Guide<br>Report an Issue | English v<br>eveparno.tcc@gmail.com v |
|--------------------------------|--------------|------------|----------------------------------------------------|-------------|-------------------------------------|---------------------------------------|
| <b>ImgParaTcc</b>              | Screen1 v    | Add Screen | Remove Screen                                      |             |                                     | Blocks<br>Designer                    |
| Palette                        | Viewer       |            |                                                    |             | <b>Components</b>                   | <b>Properties</b>                     |
| User Interface                 |              |            | Display hidden components in Viewer                |             | $\boxminus$<br>Screen1              | Screen1                               |
| a<br>Button                    | (2)          |            | Check to see Preview on Tablet size.<br>→ 1 2 9:48 |             | A Label1                            | AboutScreen                           |
| CheckBox<br>$\checkmark$       | $^\circledR$ |            | Screen1                                            |             |                                     |                                       |
| DatePicker<br>$\frac{1}{201}$  | $\circledR$  |            |                                                    |             |                                     | AlignHorizontal<br>Center: $3 \times$ |
| <b>Septim</b><br>Image         | $^\circledR$ |            |                                                    |             |                                     | AlignVertical                         |
| A Label                        | $\Omega$     |            |                                                    |             |                                     | Center: 2 v<br>AppName                |
| E<br>ListPicker                | $\circledR$  |            |                                                    |             |                                     | ImgParaTcc                            |
| ListView<br>≡                  | $^\circledR$ |            |                                                    |             |                                     | BackgroundColor                       |
| Notifier<br>А                  | $^\circledR$ |            |                                                    |             |                                     | $\n  White\n$<br>BackgroundImage      |
| PasswordTextBox<br>$\approx 9$ | $\circledR$  |            | Hello World!                                       |             |                                     | None                                  |
| Slider<br>ш                    | (2)          |            |                                                    |             |                                     | CloseScreenAnimation                  |
| e<br>Spinner                   | $^\circledR$ |            |                                                    |             |                                     | Default v                             |
| TextBox<br>$\mathbf{X}$        | $\circledR$  |            |                                                    |             |                                     | Icon<br>None                          |
| 630<br>TimePicker              | $^\circledR$ |            |                                                    |             |                                     | OpenScreenAnimation                   |
| WebViewer<br>Ξ                 | $^\circledR$ |            |                                                    |             |                                     | Default v                             |
| Layout                         |              |            |                                                    |             | Rename Delete                       | ScreenOrientation<br>Unspecified v    |
| Media                          |              |            | D<br>Ū<br>$\bigoplus$                              |             | Media                               | Scrollable<br>$\Box$                  |
| <b>Drawing and Animation</b>   |              |            |                                                    |             | Upload File                         | ShowListsAsJson                       |
| Sensors                        |              |            |                                                    |             |                                     | $\qquad \qquad \Box$                  |

Figura 3 – MIT App Inventor (Design de interface)

Fonte: Everton Parno, 2018

Posteriormente será apresentado algumas especificações do *smartphone* utilizado para executar o software aplicativo.

- Aparelho LG L50
- Sistema Operacional Android $^{TM}$ 4.4.2 Kitkat
- Processador 1,3 GHz DualCore
- $\bullet$  Memória interna 4GB

<span id="page-29-1"></span><sup>1</sup> http://appinventor.mit.edu/explore/

- <span id="page-30-3"></span>• RAM - 512 MB
- Resolução da Tela 480x800 Pixel

Para esta aplicação foi necessário o uso de persistência de dados, quando, por exemplo, o dispositivo for desligado voluntariamente ou sem intenção, por falta de ali-mentação de energia. Para isto será utilizado o TinyDB<sup>[2](#page-30-1)</sup>, que é um componente não visível onde armazena dados para um aplicativo, conforme descreve o [\(MIT, 2017\)](#page-45-13), as aplicações criadas com o App Inventor são iniciadas cada vez que são executadas.

Basicamente um banco de dados é composto por uma ou várias tabelas, isto varia conforme as necessidades de cada ocasião, onde são identificadas e recuperadas as informações através de chaves, no TinyDB não poderia ser diferente, isto pode ser analisado na Tabela [1.](#page-30-0) Vale ressaltar que dados que forem inseridos em uma mesma Tag (chave), ser˜ao sobrescritos, caso haja mais que um, desta forma, para que isso n˜ao ocorra ´e necess´ario fazer o uso de listas[3](#page-30-2) para armazenar esses dados na lista, em seguida no banco de dados, para recupera-los quando solicitados.

<span id="page-30-0"></span>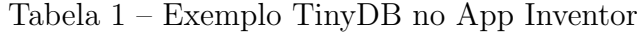

| Tag (chave) | <b>Value</b> |
|-------------|--------------|
| nome        | Everton      |
| sobrenome   | Parno        |
| acertos     | 13           |
| erros       | 9            |
| média       |              |

Fonte: Everton Parno, 2018

Isso significa que se um aplicativo define um valor de uma variável e o usuário fecha o aplicativo, o valor dessa variável não será lembrado na próxima vez que o aplicativo for executado. Em contra partida, com a utilização do TinyDB, é possível que os dados estarão disponíveis sempre que o aplicativo for inicializado novamente.

Tendo conhecimento disto, foi possível implementar questões do tipo, que por exemplo, se o usuário estivesse estudando com o auxílio do software mencionado, e por a caso necessita-se sair da aplicação, ou por um motivo qualquer o aparelho no qual está utilizando desligasse involuntariamente, ao retornar em acessar o aplicativo, o mesmo retornará onde estava quando ocorreu a interrupção das atividades, de forma automática, sem a necessidade do usuário perder tempo em ficar procurando onde estava, como pode ser analisado na Figura [9.](#page-38-0)

<span id="page-30-1"></span><sup>2</sup> http://tinydb.readthedocs.io/en/latest/

<span id="page-30-2"></span> $3$  Lista é uma estrutura de dados que permite representar uma série ordenada de itens. [\(BARANAUS-](#page-44-15)[KAS, 1993\)](#page-44-15)

Outro ponto interessante, é que com a utilização da persistência em banco de dados, foi possível também armazenar dados relevantes, bem como, dados referentes do usuário, seu nome e sobrenome, e o nível de aproveitamento de suas atividades, que foram medidas através de questões propostas (Figura [10\)](#page-38-1) ao fim de cada mini capítulo. Desta forma, quando o usuário concluir a utilização do aplicativo, será possível que o professor respons´avel que estar´a mediando este processo, verifique seu rendimento, e se realmente foi ele que desenvolveu suas atividades, como pode ser visto na Figura [14.](#page-41-0)

Em atuações anteriores desenvolvidas em atividades de práticas pedagógicas, que ocorreram nos est´agios curriculares e obrigat´orio mencionadas anteriormente, foi poss´ıvel perceber algumas necessidades e limitações nas instituições de ensino público, nas quais se dispuseram em aceitar o desenvolvimento destas atividades. Uma destas limitações refere-se ao uso da *internet*, onde pode-se dizer que é precário.

Diante disso, partiu uma tendência em se desenvolver uma aplicação que fosse possível trabalhar em modo *off-line*, ou seja, sem ter necessariamente o acesso à *internet*, sendo que para os dispositivos móveis precisam de uma rede *wireless/Wifi*, ou seja, uma rede sem fio, ou utilizar o uso de dados móveis, o que dificultaria o uso do aplicativo, pois nem sempre os usuários possuem créditos em seus celulares, então trabalhando sem necessitar o acesso à *internet*, resolveria este problema, além do mais, os alunos não têm acesso à rede sem fio na maioria das escolas públicas, sendo para o uso restrito dos funcionários, direção e professores.

Para desenvolver toda parte conceitual do *software*, que compõe toda base de conhecimento se tratando do tema que foi abordado, neste caso a Revolta dos Posseiros, foi necessário à utilização de pesquisas bibliográficas na literatura disponível. Inicialmente ap´os conversa com professores da rede p´ublica de ensino, mencionada anteriormente, foi visitado em primeiro lugar a biblioteca da instituição de ensino Dr. Eduardo Virmond Suplicy, na qual se dispôs em ceder o empréstimo de materiais para estudo, e elaboração do trabalho proposto.

Em seguida foi realizado também uma visita até a biblioteca pública do município de Francisco Beltrão, no intuito de procurar por materiais relevantes relacionados com a revolta, para complementar os que já estavam em mãos. Após ser realizado um cadastro, os empréstimos foram efetivados.

Na sequência foi preciso ir até o Departamento de Cultura de Francisco Beltrão, para checar se havia imagens relacionados com o trabalho, visto que na bibliografia requerida eram poucas. Sendo assim, em conversa com os responsáveis do departamento relatado, indagou-se que seria importante adquirir as imagens em um só lugar, dado que seria necessário autorização para utilizar esses materiais, respeitando as questões dos direitos autorais. Desta forma, isto se concretizou, e também foi elaborado um documento para sanar estas indaga¸c˜oes, detalhando para qual finalidade ser˜ao utilizados, onde segue

<span id="page-32-4"></span>em anexo no final deste documento na seção 8 (anexos), que contém duas páginas.

Para apresentar as informações pertinentes ao tema abordado, no App Inventor ´e poss´ıvel atrav´es do label, componente onde se insere textos ou legendas. No entanto, quando h´a uma grande quantidade de palavras para se apresentar, juntas em um bloco, isto por si, não é recomendado, tornando-se uma limitação, sendo que com ela só é possível deixar as palavras alinhadas na direita, centro e esquerda, n˜ao oferecendo suporte, por enquanto, para justificar o texto inserido pelo desenvolvedor.

Para ludibriar isto, então nesta aplicação foi utilizado, o componente WebView, no qual trabalha como um navegador dentro do aplicativo, utilizado para visualizar páginas da Web.

Desta maneira, para dar continuidade no projeto, se fez necessário utilizar das tecnologias HyperText Markup Language (HTML), que significa Linguagem de Marcação de Hipertexto, na qual é utilizada no desenvolvimento de página na Web, servindo para descrever e definir conteúdos de uma página, juntamente com a tecnologia Cascading Style Sheets (CSS), trazendo para uma tradução literal significa, Folhas de estilos em cascata, que por sua vez, com sua utilização é possível adicionar estilo como por exemplo cores, espaçamento, fontes, posição de elementos do HTML, podendo também fazer alterações nestes elementos, conforme suas necessidades, e também hostilizar a página para que fique responsiva, adaptando-se conforme o tamanho da tela do dispositivo que o usuário está utilizando, conforme descreve a W3C[4](#page-32-0) . Isto pode ser analisado na Figura [7](#page-36-1) e a Figura [8,](#page-37-1) onde a tela se adapta de forma autônoma quando é feita uma mudança de vertical para horizontal.

Recapitulando então os fatos apresentados anteriormente, a base conceitual foi composta por as bibliografias [\(BONAMIGO; SCHNEIDER, 2007;](#page-44-12) [GOMES, 2005;](#page-44-13) [LA-](#page-45-11)[ZIER, 2003;](#page-45-11) [MARTINS, 1986;](#page-45-14) [VORPAGEL, 2007\)](#page-45-9) cedidas através de empréstimos nas intuições públicas mencionadas. As imagens foram adquiridas para uso não comercial pelo Memorial de Francisco Beltrão – PR, por intermédio do Departamento de Cultura.

Devido `a uma enorme quantidade de armazenamento que iria necessitar para apresentar as imagens, foi necessário otimizar suas resoluções, comprimindo os arquivos. Nesta ocasião, necessitou-se utilizar uma ferramenta de edição de imagens, sendo assim, foi usado o Gimp<sup>[5](#page-32-1)</sup>, uma poderosa ferramenta disponibilizada de forma gratuita, em que já vem instalada por padrão nos sistemas operacionais de código fonte livre, tais como Debian $^6$  $^6$ , uma distribuição GNU/Linux<sup>[7](#page-32-3)</sup>, na qual foi utilizada neste projeto.

Para se ter uma ideia, foi pego uma imagem original (sem alteração) e anali-

<span id="page-32-0"></span> $\frac{4}{5}$  https://www.w3.org/

<span id="page-32-1"></span><sup>5</sup> https://www.gimp.org/

<span id="page-32-2"></span><sup>6</sup> https://www.debian.org/index.pt.html

<span id="page-32-3"></span><sup>7</sup> https://www.gnu.org/gnu/linux-and-gnu.pt-br.html

<span id="page-33-5"></span>sado suas propriedades, sendo que seu tamanho era cinco vírgula três  $(5,3)$  MegaBytes (MB). Após ser compactada ficou em aproximadamente trinta e nove vírgula nove  $(39.9)$  $KiloBytes$  (KB). Deste modo, fica visível a economia de espaço de armazenamento que economizou-se, tendo em mente, que com esta questão o aplicativo ficou mais compacto.

Neste sentido, solicitará menos espaço em disco para sua instalação, tendo em vista que à aplicação toda, depois de implementa ficou em torno de sete vírgula quarenta e oito  $MeqaBytes$  (7,48 MB), considerada pequena pela enorme quantidade de informações que disponibiliza. Já o editor de código, utilizado para trabalhar com a linguagem HTML e CSS, foi o SublimeTex<sup>[8](#page-33-0)</sup> e o Gedit<sup>[9](#page-33-1)</sup>, também disponibilizados para utilização de forma gratuita, sendo que o Gedit também vem instalado por padrão na maioria das distribuições  $\text{GNU/Linux}$  que utilizam da interface gráfica  $\text{Gnome}^{10}$  $\text{Gnome}^{10}$  $\text{Gnome}^{10}$ .

Para organizar as informações concernente à Revolta dos Posseiros (base de conhecimento conceitual do aplicativo), também houve à necessidade em utilizar um editor de texto convencional. Nesta etapa do projeto, umas das iniciais, utilizou-se do LibreOffice<sup>[11](#page-33-3)</sup> versão 5.2, também disponibilizada gratuitamente, vindo a ser instalada por padrão nos sistemas operacionais provenientes de Softwares Livres<sup>[12](#page-33-4)</sup>.

Portanto, como percebe-se, neste projeto procurou-se utilizar materiais de qualidade com alternativas disponibilizadas de formas gratuitas.

<span id="page-33-0"></span><sup>8</sup> https://www.sublimetext.com/

<span id="page-33-1"></span><sup>9</sup> https://wiki.gnome.org/Apps/Gedit

<span id="page-33-2"></span><sup>10</sup> https://www.gnome.org/

<span id="page-33-3"></span><sup>&</sup>lt;sup>11</sup> https://pt-br.libreoffice.org/

<span id="page-33-4"></span> $12$  As quatro liberdades preconizadas pelo software livre são: (i) executar o software para qualquer fim; (ii) estudar e entender como funciona o software e adaptá-lo como se desejar; (iii) distribuir e compartilhar o software; (iv) melhorá-lo e redistribuir suas modificações publicamente, para que todos possam se beneficiar [\(MENDES, 2006\)](#page-45-15)

### <span id="page-34-1"></span>6 RESULTADOS

Os resultados alcançados neste trabalhado, que por sua vez era desenvolver uma aplicativo para ser executado em dispositivos móveis, ou como também conhecidos como  $smartphones$  para contemplar a plataforma Android<sup>TM</sup>, com a finalidade de auxiliar o ensino da disciplina de História no estado do Paraná, com o tema específico da Revolta dos Posseiros, permitindo uma rela¸c˜ao entre tecnologias, professores e alunos mais atrativa promovendo aquisições de novos saberes.

#### <span id="page-34-2"></span>6.1 APRESENTAÇÃO DO SISTEMA

A tela inicial da aplicação é composta por três Layout, dentre os quais aparecerão para o usuário em uma sequência. Para que isso seja possível, na implementação foi utilizado a propriedade Visible dos componentes do MIT App Inventor e atribuir apenas valores *booleanos, true e False*. Juntamente com as possíveis utilizações da propriedade Visible, foi também utilizado o componente Clock para valores em Milissegundos (ms) para disparar algum evento programado.

Quando se inicializa o aplicativo, em um primeiro momento aparecerá uma men-sagem (Figura [4a](#page-34-3)) para os usuários refletirem a respeito da importância da disciplina de História no ensino.

<span id="page-34-0"></span>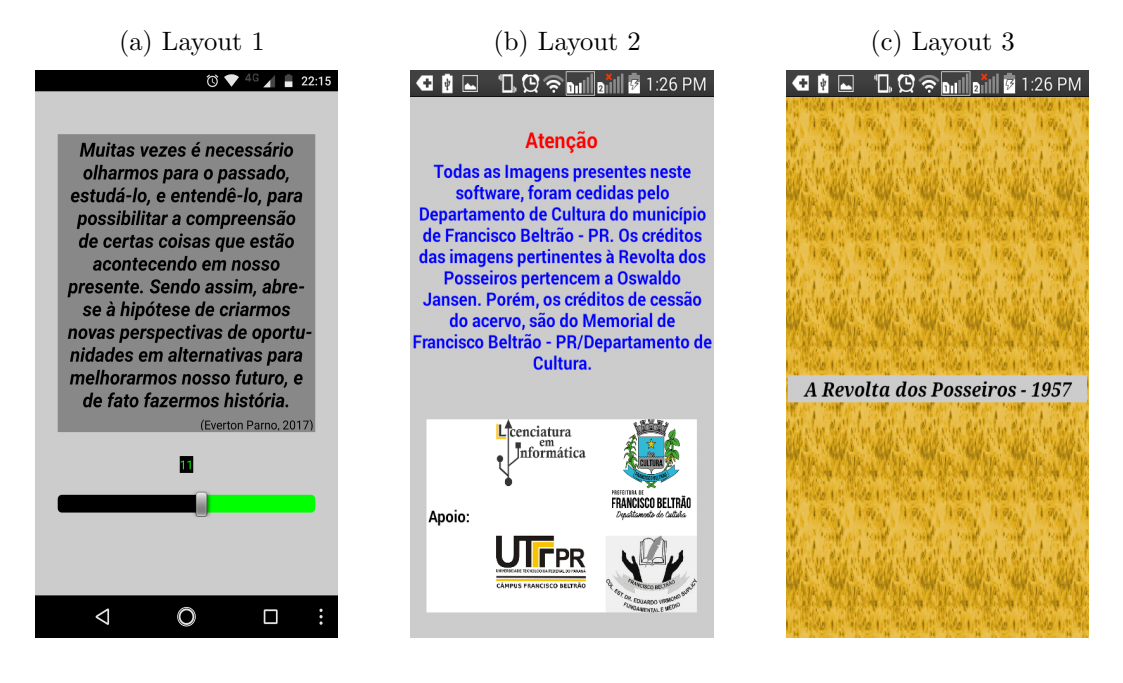

#### <span id="page-34-3"></span>Figura 4 – Tela Inicial do Sistema

Fonte: Everton Parno, 2018.

Logo após a mensagem possui uma barra de progresso da automação que foi implementada na fase de desenvolvimento, e quanto tempo falta para que ocorra outra situação com o usuário. Diante disso, o usuário poderá progredir ou regredir interagindo com a aplicação, conforme suas aptidões de leitura.

Em seguida (Figura [4b](#page-34-3)), de forma automática aparecerá as informações relevantes aos direitos autorais e ao apoio, instituições que contribuíram de alguma forma, para que este trabalho fosse concluído, referindo-se como uma maneira de agradecimento.

Para finalizar a introdução ao sistema, na sequência aparecerá à que se trata o aplicativo (Figura [4c](#page-34-3)).

Na segunda tela do sistema, será requisitado que o usuário informe seus dados pessoais, correspondente ao nome e sobrenome, isto é necessário para que ao final da utilização do aplicativo, o sistema informar qual pessoa desenvolveu as atividades (Figura [5a](#page-35-1)).

<span id="page-35-0"></span>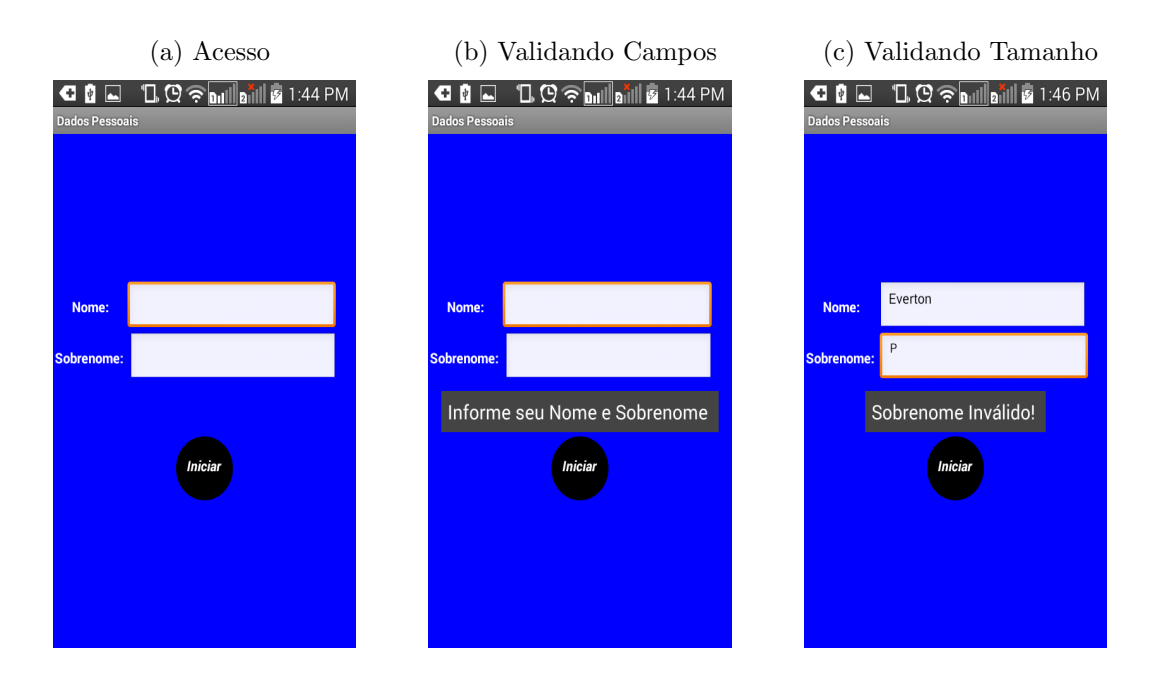

<span id="page-35-1"></span>Figura 5 – Tela de acesso

Fonte: Everton Parno, 2018.

Ao clicar no botão iniciar, se o usuário não informou seus dados pessoais, o sistema solicitará que é necessário informar os mesmos, sendo assim campos obrigatórios (Figura [5b](#page-35-1)).

Também foi implementado uma validação de campos, em relação ao tamanho do nome e sobrenome, se a caso o usuário informar um nome ou sobrenome com menos de três caracteres, o sistema informará que os dados são inválidos (Figura [5c](#page-35-1)).

<span id="page-36-0"></span>Depois das validações em conformidade dos dados fornecidos, o aplicativo recep-cionará o usuário com boas vindas (Figura [6\)](#page-36-0).

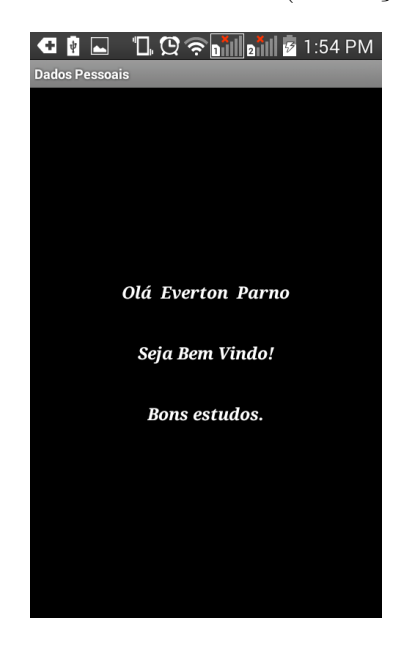

Figura  $6$  – *Feedback* tela de aceso (Saudações ao usuário)

Fonte: Everton Parno, 2018.

Neste momento à aplicação apresentará informações relacionadas com o tema proposto. Este *Layout* foi desenvolvido por autoria própria, onde a parte verde representa um quadro negro e a cor branca das letras relembra o ent˜ao velho conhecido giz. Dentre os quais, foram (ou ainda são) conjunto de materiais utilizados por muitos anos para auxiliar o ensino (Figura [7\)](#page-36-1).

<span id="page-36-1"></span>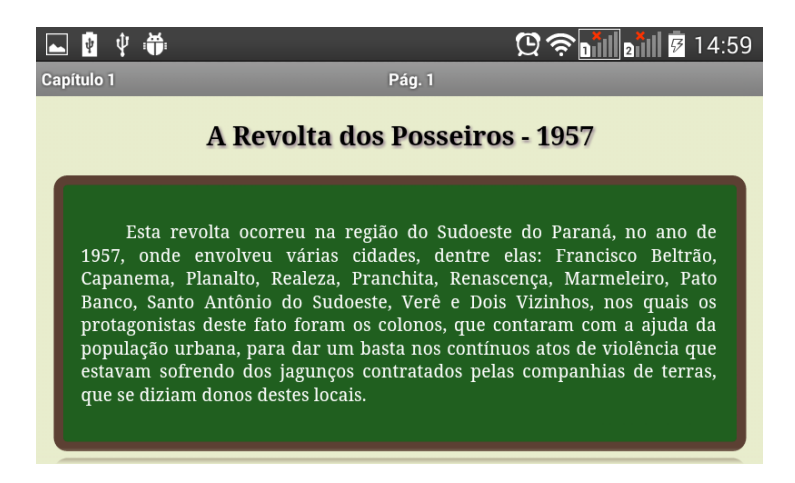

Figura 7 – Apresentação do Conteúdo Conceitual (base de conhecimento)

Fonte: Everton Parno, 2018.

Observe que ao se tratar de uma página web, onde nela estão o conteúdo (bloco de palavras), se o usuário pressionar uma determinada palavra através do TouchScrenn, esta por sua vez será selecionada (Figura [8a](#page-37-1)), possibilitando que o mesmo possa copiar, compartilhar, selecionar tudo ou até mesmo pesquisar em um navegador externo, como ´e o caso apresentado na (Figura [8a](#page-37-1)) abaixo, onde o usu´ario seleciona as palavras Gleba Missões. Isto é útil, por exemplo, se a pessoa que está realizando a leitura e pôr a caso não conhecer uma (ou várias) palavra (s), ela poderá utilizar deste recurso, que o Android<sup>TM</sup> disponibiliza através da interação do sistema e as páginas Web.

<span id="page-37-0"></span>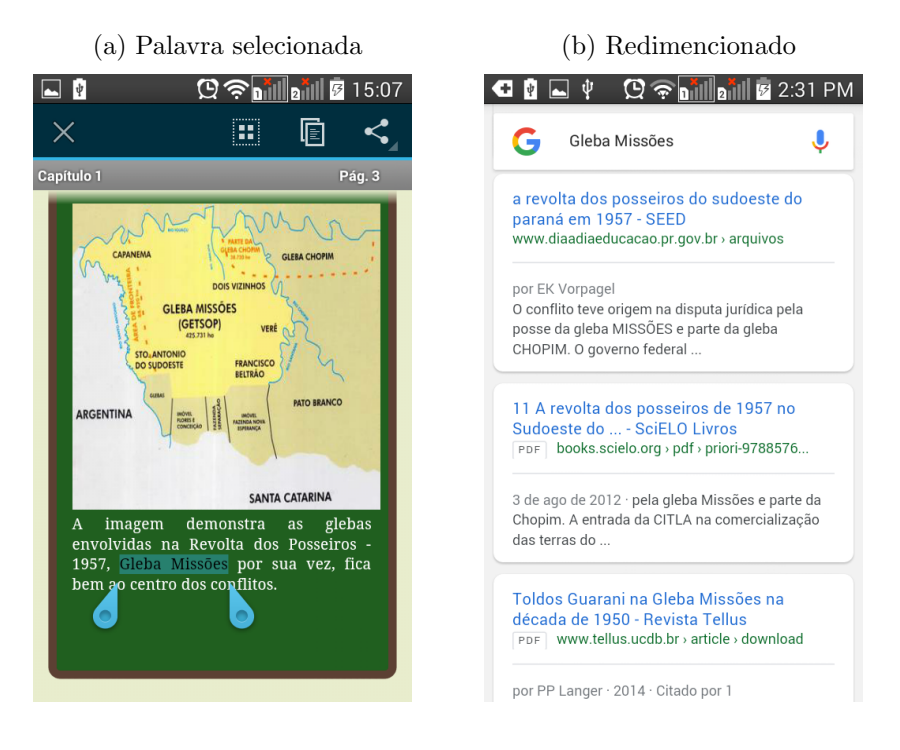

<span id="page-37-1"></span>Figura 8 – Tela de acesso

Fonte: Everton Parno, 2018.

Na Figura [8b](#page-37-1) é possível averiguar que após de selecionadas as palavras (na Figura [8a](#page-37-1)), e feito a escolha em pesquisar, o sistema redimensionará automaticamente para uma busca na internet. Relembrando, que para pesquisar algo da forma apresentada, se faz necessário o acesso à *internet*, caso não sendo possível no ambiente escolar, aos alunos, estes por sua vez poderão solicitar que o professor que está mediando a atividade realize a busca, tendo em vista que geralmente os professores possuem o acesso a rede, ou até mesmo, os alunos poderão fazer esta situação apresentada em suas casas, se a caso desejarem, e tiverem acesso à *internet*.

Na Figura [9](#page-38-0) demonstra uma situação que por algum motivo o uso do aplicativo foi interrompido (voluntariamente ou involuntariamente), quando iniciar o aplicativo novamente, como é ilustrado na imagem, o sistema retornará exatamente onde parou quando foi suspenso.

<span id="page-38-0"></span>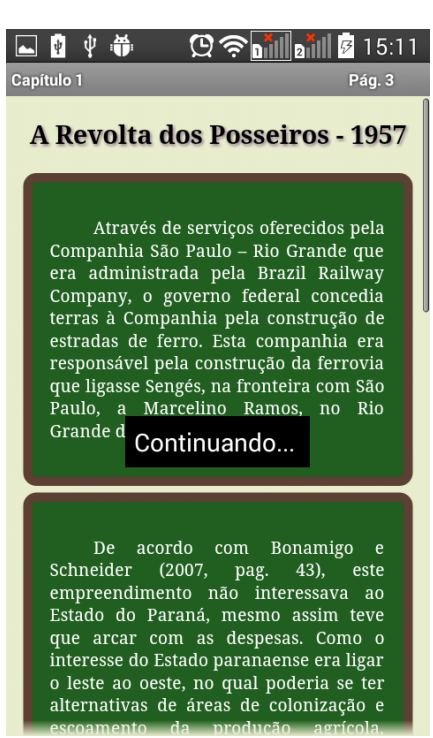

Figura 9 – Continuando onde parou (caso haja interrupção)

Fonte: Everton Parno, 2018.

<span id="page-38-1"></span>Ao fim de cada Mini capítulo, do total de três, será solicitado para quem estiver fazendo o uso da aplicação, responder algumas questões propostas, em relação à informações que foram apresentadas em períodos anteriores. Isto pode ser averiguado na Figura [10.](#page-38-1) São cinco questões em cada atividade, com quatro alternativas para cada questão. As alternativas são de múltipla escola, ou seja, o aluno poderá escolher apenas uma alternativa do conjunto.

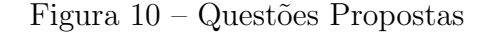

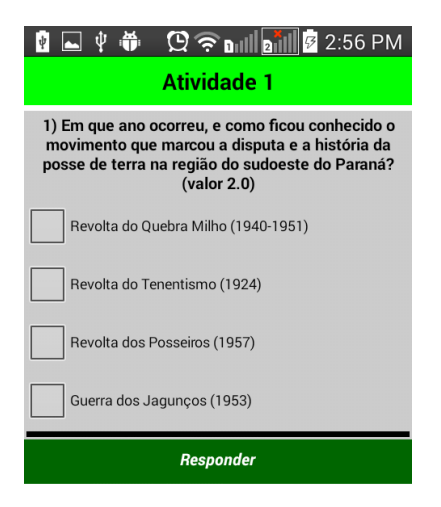

Fonte: Everton Parno, 2018.

Geralmente em perguntas deste gênero, de característica em questões objetivas, em

alguns softwares, as alternativas são implementadas em RadioButton, mas infelizmente na plataforma utilizada no desenvolvimento deste projeto (MIT App Inventor), ainda não tem este recurso. Então utilizou-se os componentes *CheckBoxes*, dentre os quais só poderão ser atribuídos valores *booleanos* (*true e false*). Estes por sua vez, inicialmente se não forrem programados com restrições, do tipo que por exemplo, quando um  $(checkbox)$ for selecionado os demais receberão valores falsos, ficará aberto para o usuário escolher mais que uma resposta. Desta forma, isto foi tratado e implementado para que de fato não ocorresse. Desta maneira, esta foi uma forma que foi encontrada para tratar da ausência de RadioButton na plataforma.

<span id="page-39-0"></span>Quando o usuário estiver na seção de atividades, e clicar na opção de voltar do aparelho, o sistema informará que há uma restrição desta ação. Isto pode ser constatado na Figura [11.](#page-39-0)

Figura 11 – Restrições do Sistema

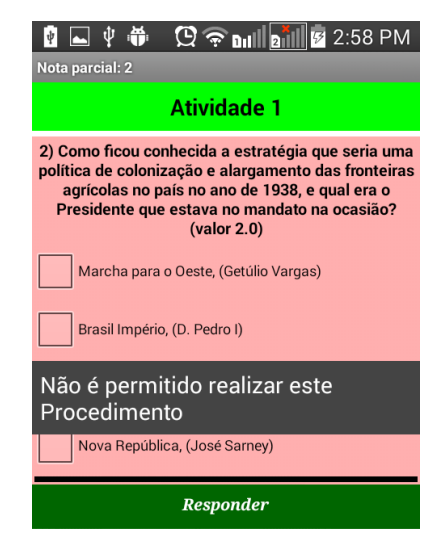

Fonte: Everton Parno, 2018.

Na Figura [12a](#page-40-2) é demostrado que se por ventura o usuário não selecionar nenhuma alternativa, e clicar no botão responder, o sistema irá informar para selecionar uma das opções, isto se deve ao fato que na implementação também foi preciso fazer esta validação de campos, para as perguntas.

Caso o usuário selecionar a resposta correta, o aplicativo informará a sua situação inclusive mostrando uma nota parcial de sua atuação, na parte superior da tela, a demos-tração disso é apresentada na Figura [12b](#page-40-2).

Caso a alternativa que foi escolhida não for assertiva, o sistema informará para o usuário que o mesmo errou, inclusive mostrando à alternativa que selecionou em destaque com a cor vermelha, e apresentará a opção que é correta, também com destaque, mas na cor verde, conforme é apresentado na Figura [12c](#page-40-2).

<span id="page-40-0"></span>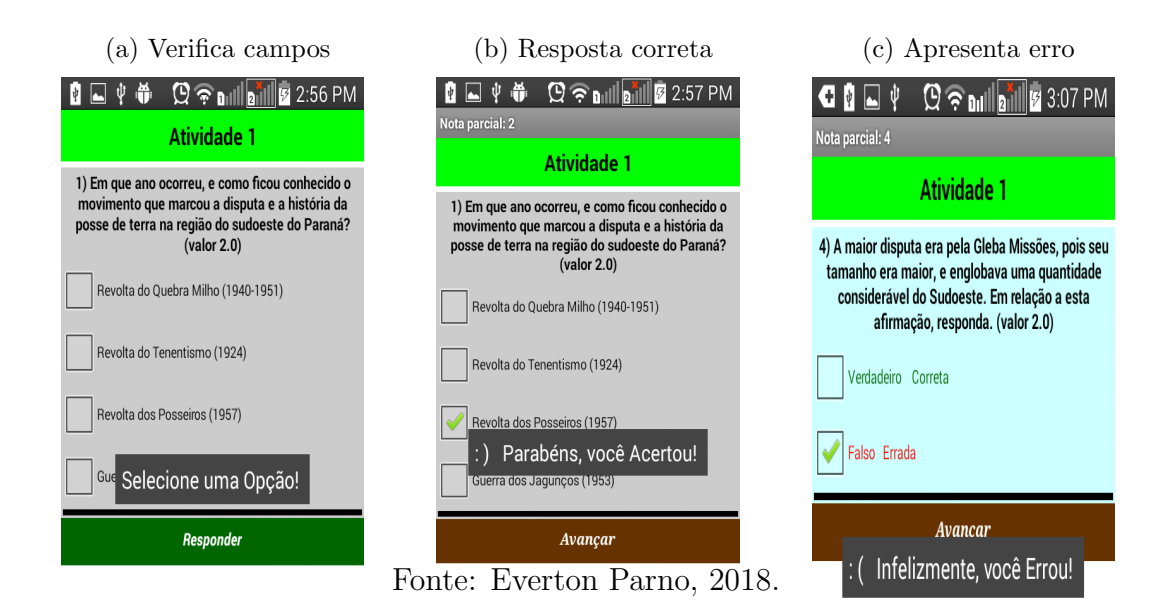

<span id="page-40-2"></span>Figura  $12$  – Interagindo com usuário

<span id="page-40-1"></span>Ao fim dos três mini capítulos e das atividades propostas, será apresentado as imagens que foram mencionadas na seção Materiais e Métodos, que são relacionadas diretamente com o tema (Figura [13\)](#page-40-1).

Figura 13 – Seção Galeria de Fotos

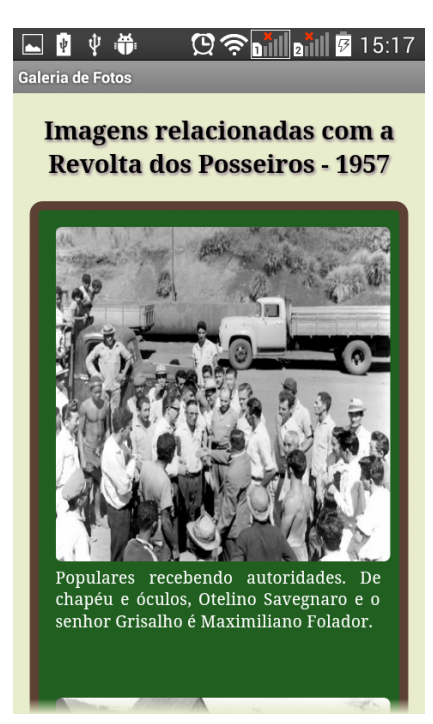

Fonte: Everton Parno, 2018.

O MIT App Inventor dispõe de componentes que é possível inserir imagens dentro da própria interface de desenvolvimento, no entanto, é necessário organizar e configurar os layout de cada objeto, um de cada vez. Isto dificulta quando há uma grande quantidade de imagens para inserir em apenas uma tela.

Diante disso, novamente foi necessário utilizar das tecnologias HTML e CSS, juntamente ao componente WebView da plataforma de desenvolvimento, Desta forma, alterando apenas uma vez como desejar qual a posição da imagem, seu tamanho (altura e largura), automaticamente quando inserir as outras, v˜ao herdar os atributos do HTML alterados através do CSS, ficando todas em um tamanho padrão.

Ao término das atividades o aplicativo demonstrará (Figura [14\)](#page-41-0) como foi o nível de aproveitamento do usuário (em uma média final), o nome do usuário que realizou as atividades, que o mesmo informou na tela de acesso (Figura [5\)](#page-35-1), a quantidade de questões que foram trabalhadas, a quantidade de erros, e os critérios de avaliação para média final.

<span id="page-41-0"></span>Também traz as informações que pôr a caso o usuário quiser procurar mais detalhes sobre o assunto, se recomenda o local apropriado, inclusive mencionando o endereço deste local, al´em do mais, o aplicativo recomenda uma atividade complementar, para que o usuário assista a um documentário alusivo com a revolta, disponibilizando o endereço referente, no intuito de divulgar essas informações possibilitando que mais pessoas tenham acesso, tomando conhecimento destes fatos que ocorrem nesta região.

| ψ<br>Īψ                                                                                                    | 15:25<br>$\sqrt{3}$<br><u> 1211 </u> |  |  |  |  |  |
|----------------------------------------------------------------------------------------------------|--------------------------------------|--|--|--|--|--|
| Nota Final = (ativ. $1 + \text{ativ. } 2 + \text{ativ. } 3)/3$                                                                                                    |                                      |  |  |  |  |  |
| <b>Resultado</b>                                                                                                    |                                      |  |  |  |  |  |
| Aluno:<br><b>Everton Parno</b>                                                                                                    |                                      |  |  |  |  |  |
| Otd. Questões:                                                                                                    | 15                                   |  |  |  |  |  |
| <b>Qtd. Erros:</b>                                                                                                    | 2                                    |  |  |  |  |  |
| <b>Nota Final:</b>                                                                                                    | 87                                   |  |  |  |  |  |
| Maiores informações em relação ao assunto<br>abordado, poderão ser requeridas no Memorial de<br>Francisco Beltrão - PR., em anexo ao Departamento<br>de Cultura, localizado na Rua Octaviano Teixeira dos<br>Santos 1.121, Francisco Beltrão, Paraná 85601-030,<br>Brasil (fone) 46-3524-4441.    |                                      |  |  |  |  |  |
| Atividade Complementar para realizar com a família.                                                                                                    |                                      |  |  |  |  |  |
| Assistir o documentário sobre a Revolta dos<br>Posseiros, disponível em: https://www.youtube.com/<br>watch?v=se0IDQU--og. Em seguida, divulgar e<br>compartilhar para que mais pessoas tomem<br>conhecimento deste fato, que de certa forma<br>marcou nossa história. Conto com à ajuda de vocês! |                                      |  |  |  |  |  |
| Sair                                                                                                    |                                      |  |  |  |  |  |

Figura 14 – Tela Final

Fonte: Everton Parno, 2018.

Para finalizar as atividades e sair do sistema, basta somente o usuário clicar no bot˜ao (de cor vermelho) nomeado como Sair, ou acessar a tecla (voltar) no menu do próprio sistema Android<sup>TM</sup>, na qual, nesta ocasião também foi programada para realizar mesmo evento.

## <span id="page-42-0"></span>7 CONSIDERAÇÕES FINAIS

Com o advento das transformações que veem acontecendo na sociedade de modo geral, por interm´edio das tecnologias, sejam elas de modo ativo, ou passivamente, percebese que é necessário promover ações que integrem estes artefatos junto à educação, fazendo de seu uso como um auxiliador na aprendizagem, mediados por professores.

Por sua vez, os softwares educacionais têm um papel fundamental neste contexto, neste caso, são através das tecnologias móveis que estão mais acessíveis, que permitem fazer de seu uso para promover mudanças em ambientes educacionais, partindo de um modo estático, centrado geralmente no professor, transformando-o em algo mais dinâmico, fortalecendo a relação professor-aluno, quebrando barreiras e aproximando os docentes para mais próximo da realidade dos educandos, em relação ao uso constante das tecnologias.

Dentro desta toda modernidade que estamos presenciando, com o acesso à informação mais facilitado, muitas vezes, coisas de grande importância é deixado de lado, sendo esnobadas com ausência de atenção. O foco é o progresso, a prosperidade, a evolução e etc. Neste sentido, espera-se que a educação de alguma forma consiga acompanhar esses avanços, que receba seu devido valor e importância, reconhecendo que é por seu intermédio que é possível promover transformações nas pessoas, e estas por sua vez, promovam mudanças na sociedade de acordo com que é necessário.

Desta forma, é imprescindível salientar que a disciplina de História, o ensino de história, a nossa história, é tão importante quanto as demais disciplinas. Pois é através dela que é possível tomar conhecimento de fatos que aconteceram em períodos anteriores, que impactaram e refletem em nossas vidas até em dias atuais.

Neste sentido, com a conclusão deste trabalho averígua-se em contemplar uma contribuição para o ensino da disciplina de História, auxiliando os professores no ensino base, com especificidade no tema da Revolta dos Posseiro, acontecido no Sudoeste do Paraná. Tornando o acesso a uma certa informação mais fácil, sem necessariamente precisar de muitos recursos (apenas um smartphone), centrando-se na ideia de disponibilidade de forma gratuita, almejando a mediação de troca informações e experiências, promovidas através de seu uso.

Também percebe-se que é possível com poucos recursos, mesmo com algumas limitações na plataforma de desenvolvimento (apresentadas na seção Materiais e Métodos), muito esforço e dedicação, finalizar o projeto de forma integral. Neste sentido, em futuros trabalhos talvez seria interessante desenvolver uma aplicação que contemplasse também a plataforma web. Sendo que neste ambiente, fosse possível receber um feedback em relação

à experiência que os usuários tiveram em fazer seu uso, e também possibilitando que especialistas da área do conhecimento abordado pudessem fazer algumas contribuições, formando uma ambiente de aprendizagem colaborativo.

### Referências

<span id="page-44-14"></span><span id="page-44-0"></span>ABATTI, A. ASSESOAR: uma analise sócia histórica da identidade dos colonos do Sudoeste do Paraná na década de 1960. 2016. Disponível em:  $\langle$ [http://www.encontro2016.](http://www.encontro2016.sc.anpuh.org/resources/anais/43/1464622683_ARQUIVO_ANPUHSC.pdf) [sc.anpuh.org/resources/anais/43/1464622683](http://www.encontro2016.sc.anpuh.org/resources/anais/43/1464622683_ARQUIVO_ANPUHSC.pdf)\_ARQUIVO\_ANPUHSC.pdf). Acessado em 2 Novembro 2017. [27](#page-27-1)

<span id="page-44-15"></span>BARANAUSKAS, M. C. C. Procedimento, função, objeto ou lógica? linguagens de programa¸c˜ao vistas pelos seus paradigmas. Computadores e Conhecimento: Repensando a Educação. Campinas, SP, Gráfica Central da Unicamp, 1993. [30](#page-30-3)

<span id="page-44-4"></span>BENETTE, T. S.; COSTA, L. d. Indisciplina na sala de aula: algumas reflexões. [S.l.]: SP, 2009. [19](#page-19-1)

<span id="page-44-8"></span>BENITTI, F. B. V.; SEARA, E. F. R.; SCHLINDWEIN, L. M. Processo de desenvolvimento de software educacional: proposta e experimentação. RENOTE, v. 3, n. 1, 2005. [21](#page-21-1)

<span id="page-44-12"></span>BONAMIGO, C. A.; SCHNEIDER, C. R. Revisitando a história: a revolta dos posseiros de 1957 no Sudoeste do Paraná. Francisco Beltrão: Grafisul, 2007. [25,](#page-25-1) [32](#page-32-4)

<span id="page-44-6"></span>BRITO, G. d. S. Tecnologias para transformar a educação. Educar em Revista, SciELO Brasil, n. 28, p. 279–282, 2006. [20](#page-20-0)

<span id="page-44-11"></span>CATTELAN, C.; CASTANHA, A. P. A colônia agrícola nacional general osório (cango) e o processo de escolarização no sudoeste do paraná: 1948–1957. Oficina do Historiador, v. 9, n. 1, 2016. [24](#page-24-4)

<span id="page-44-2"></span>CHAVES, E. O que é software educacional. Revista Info, p. 22, 1987. [13,](#page-13-4) [21](#page-21-1)

<span id="page-44-7"></span>DAMASCENO, R. J.; ANDRADE, M.; LIMA, J. A resistência do professor diante das novas tecnologias. Acesso em, v. 28, 2010. [20](#page-20-0)

<span id="page-44-10"></span>DANIELI, J. P. Educação do campo e movimentos sociais no sudoeste do paraná: lutas, redes e alguns apontamentos históricos. Dissertação (Mestrado em Educação) - Universidade Estadual de Maring´a. Centro de Ciˆencias Humanas de Letras e Artes Programa de Pós- Graduação em Educação., 2014. [23,](#page-23-1) [24,](#page-24-4) [25,](#page-25-1) [26](#page-26-0)

<span id="page-44-9"></span>DUARTE, J. B. Manual escolar: companheiro do jovem na aquisição de competências e na curiosidade pelo saber. Revista Lusófona de Educação, Edições Universitárias Lusófonas, n. 16, p. 119–130, 2010. [22](#page-22-7)

<span id="page-44-3"></span>FREIRE, W.; AMORA, D.; et al. *Tecnologias e educação: as mídias na prática docente*. 2. ed. Rio de Janeiro: Wak, 2011. [17,](#page-17-3) [18,](#page-18-1) [19](#page-19-1)

<span id="page-44-13"></span>GOMES, I. Z. 1957 A Revolta dos Posseiros. 2. ed. Curitiba: Edições Criar, 2005. [25,](#page-25-1) [26,](#page-26-0) [32](#page-32-4)

<span id="page-44-5"></span>GONCALVES, A. C. de A. As dificuldades na relação entre pais e filhos. [20](#page-20-0)04. 20

<span id="page-44-1"></span>KALINKE, M. A. *Internet na educação*. Curitiba: Expoente, 2003. [13](#page-13-4)

<span id="page-45-11"></span>LAZIER, H. Paraná: terra de todas as gentes e de muita história. Francisco Beltrão: Grafisul gráfic e Editora Ltda, 2003. [26,](#page-26-0) [32](#page-32-4)

<span id="page-45-14"></span>MARTINS, R. d. S. *Entre jagubçoa e poseiros*. Curitiba: [s.n.], 1986. [32](#page-32-4)

<span id="page-45-15"></span>MENDES, C. Software livre e inovação tecnológica: uma análise sob a perspectiva da propriedade intelectual.  $2006$ . Tese (Doutorado) — Dissertação (Mestrado em Economia). Instituto de Economia, Universidade Estadual de Campinas, Campinas, 2006. [33](#page-33-5)

<span id="page-45-13"></span>MIT. Armazenamento - App Inventor para Android. 2017. Disponível em: ([http:](http://ai2.appinventor.mit.edu/reference/components/storage.html)  $//ai2.append$ .appinventor.mit.edu/reference/components/storage.html $).$  Acessado em 16 abril 2017. [30](#page-30-3)

<span id="page-45-0"></span>MONTEIRO, C. F. M.-I.-F. Celular na sala de aula como alternativa pedagógica no cotidiano das escolas. ANAIS DA 29<sup>*a*</sup> REUNIÃO ANUAL DA ANPEd-Educação, cultura e conhecimento na contemporaneidade: Desafios e Compromissos. Caxambu: ANPEd, v. 29, 2006. [13](#page-13-4)

<span id="page-45-4"></span>MORAN, J. M. A integração das tecnologias na educação. Salto para o Futuro, 2005. [18,](#page-18-1) [19,](#page-19-1) [23](#page-23-1)

<span id="page-45-10"></span>PEGORARO, E. Revolta dos posseiros de 1957: consensos e desacordos de algumas ´ interpretações. Revista, v. 2, n. 1, 2015. [24](#page-24-4)

<span id="page-45-6"></span>PICANÇO, A. L. B. A relação entre escola e familia: as suas implicações no processo de ensino-aprendizagem. Tese (Doutorado), 2012. [20](#page-20-0)

<span id="page-45-3"></span>QUINTANILHA, L. F. Inovação pedagógica universitária mediada pelo facebook e youtube: uma experiência de ensino-aprendizagem direcionado à geração-z. Educar em Revista, v. 33, n. 65, p. 249–263, 2017. [17](#page-17-3)

<span id="page-45-8"></span>REINALDO, F. et al. Impasse aos Desafios do uso de Smartphones em Sala de Aula: Investigação por Grupos Focais. RISTI - Revista Ibérica de Sistemas e Tecnologias de  $In formação, scielopt, p. 77 - 92, 09 2016. ISSN 1646-9895. 23$  $In formação, scielopt, p. 77 - 92, 09 2016. ISSN 1646-9895. 23$ 

<span id="page-45-2"></span>SANCHO, J. M. *Tecnologias para transformar a educação*. Porto Alegre: Artmed, 2006. [17,](#page-17-3) [18](#page-18-1)

<span id="page-45-5"></span>SEVERO, N. A.; CARVALHO, M. J. A carência de espaço físico na escola: implicações na prática pedagógica. XIX CONBRACE and VI CONICE, Vitória-ES, 2015. [19](#page-19-1)

<span id="page-45-12"></span>SOMMERVILLE, I. Engenharia de Software. 9nd. ed. S˜ao Paulo: Pearson, 2011. [28](#page-28-2)

<span id="page-45-7"></span>TOMAZ, M. d. F. Softwares educacionais e o ensino de história: elementos para uma análise didática. 2005. [21,](#page-21-1) [22](#page-22-7)

<span id="page-45-1"></span>UTFPR. Manual De Estágio Supervisionado Obrigatório do Curso de Licenciatura em Informática Da UTFPR Câmpus Francisco Beltrão. 2016. Disponível em:  $\langle \frac{\hbar \omega}{\hbar} \rangle$ /moodle2.fb.utfpr.edu.br/mod/resource/view.php?id=1960}. Acessado em 2 Novembro 2017. [13](#page-13-4)

<span id="page-45-9"></span>VORPAGEL, E. K. A revolta dos posseiros no Sudoeste do Paraná em 1957. 2007. Disponível em:  $\langle \frac{http://www.diaadiaeducacao.pr.gov.br/portals/pde/arquivos/300-2.}$  $\langle \frac{http://www.diaadiaeducacao.pr.gov.br/portals/pde/arquivos/300-2.}$  $\langle \frac{http://www.diaadiaeducacao.pr.gov.br/portals/pde/arquivos/300-2.}$ [pdf](http://www.diaadiaeducacao.pr.gov.br/portals/pde/arquivos/300-2.pdf)). Acessado em 2 Novembro 2017. [24,](#page-24-4) [32](#page-32-4)

<span id="page-46-0"></span>ZEM-MASCARENHAS, S. H.; CASSIANI, S. H. D. B. Desenvolvimento e avaliação de um software educacional para o ensino de enfermagem pediátrica. Revista Latino-Americana de Enfermagem, SciELO Brasil, v. 9, n. 6, p. 13–18, 2001. [21](#page-21-1)

### <span id="page-47-0"></span>8 ANEXOS

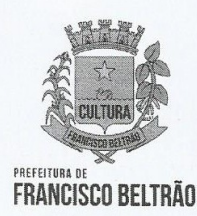

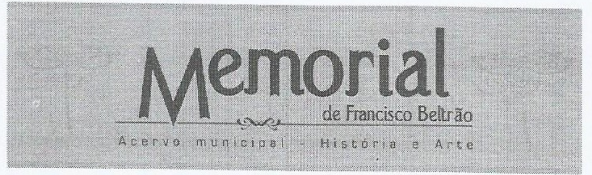

#### Termo de autorização

 $\Omega$ Memorial Francisco de Beltrão, órgão sob responsabilidade do Departamento de Cultura  $d<sub>0</sub>$ Município de Francisco Beltrão, através deste termo autoriza o Sr. Everton Parno, Rg nº 9384696-6, CPF nº056.923.499-90 residente a Rua Acre, 335, bairro Pinheirão no município de Francisco Beltrão, a utilizar-se do acervo fotográfico de posse deste órgão municipal, referente a REVOLTA DOS POSSEIROS, para fins educacionais seguindo as clausulas abaixo citadas

Cláusula 1°- É expressamente proibida a venda, copia ou demais fins de utilização que não as vigentes neste contrato

Cláusula 2°- O Acervo deve ser apresentado com os devidos créditos de direitos autorais do fotografo Oswaldo Jansen.

Cláusula 3° - A utilização deve ser única e exclusiva do portador desde termo.

Cláusula 4° - É vetado o uso para fins comerciais ou para ganhos financeiros sobre este acervo.

Cláusula 5° - O acervo poderá ser incluído para uso educacional em softwares, sistemas de informação e mídias visuais.

Cientes, assinam em pleno acordo.

Everton Parno

Solicitante

Mariah Ivonete Silva Diretora do Departamento de Cultura

Bruno W. P. Blasius

Representante do

Memorial de Francisco Beltrão